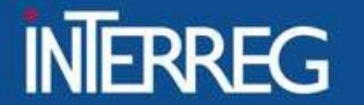

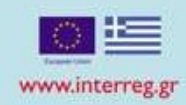

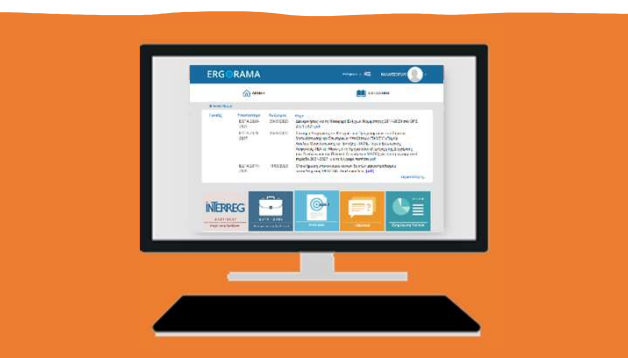

# Διαδικασία κλεισίματος Έργων (ΟΠΣ)

Ιωάννινα, 29 Ιουνίου 2023

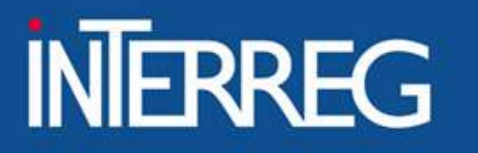

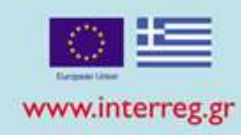

### Βήματα διαδικασίας ολοκλήρωσης της πράξης

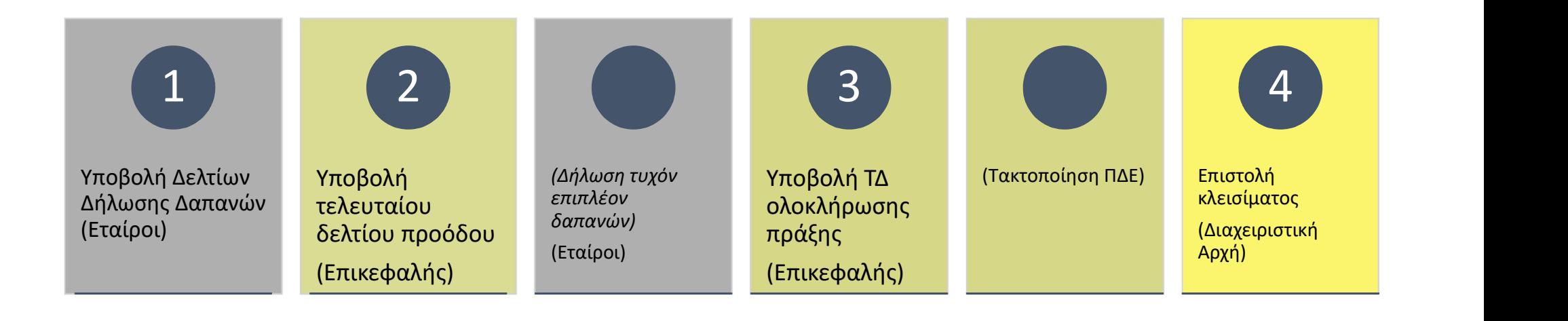

### ΕΙΔΙΚΗ ΥΠΗΡΕΣΙΑ "INTERREG 2021 - 2027" **MANAGING AUTHORITY "INTERREG 2021 - 2027"**

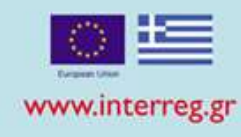

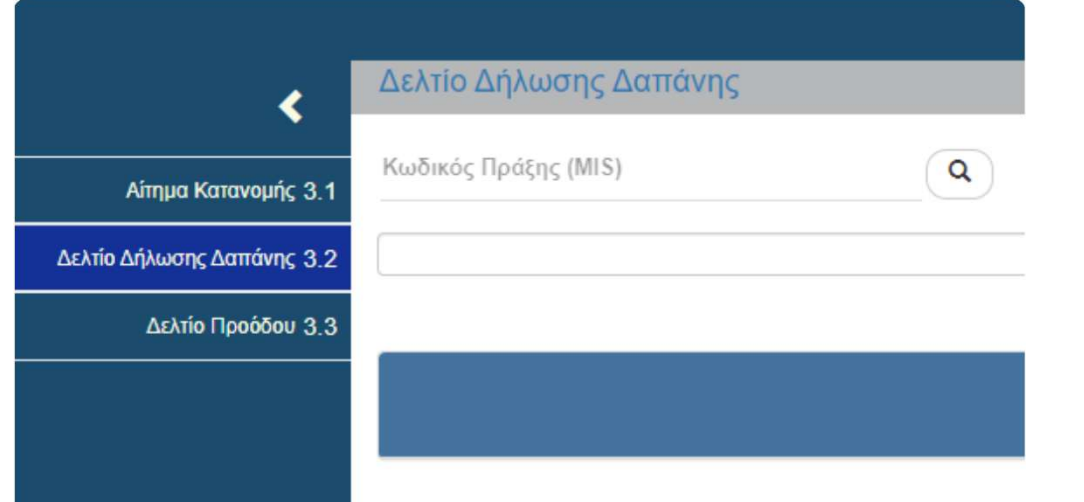

- 1. Δημιουργία Δελτίου δαπανών
- 2. Καταχώριση παραστατικών δαπανών/ πληρωμών
- 3. Συσχέτιση παραστατικών
- 4. Επισύναψη των απαραίτητων αρχείων

### 5. Υποβολή δελτίου

### ΕΙΔΙΚΗ ΥΠΗΡΕΣΙΑ "INTERREG 2021 - 2027" **MANAGING AUTHORITY "INTERREG 2021 - 2027"**

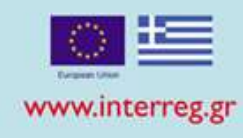

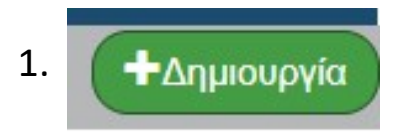

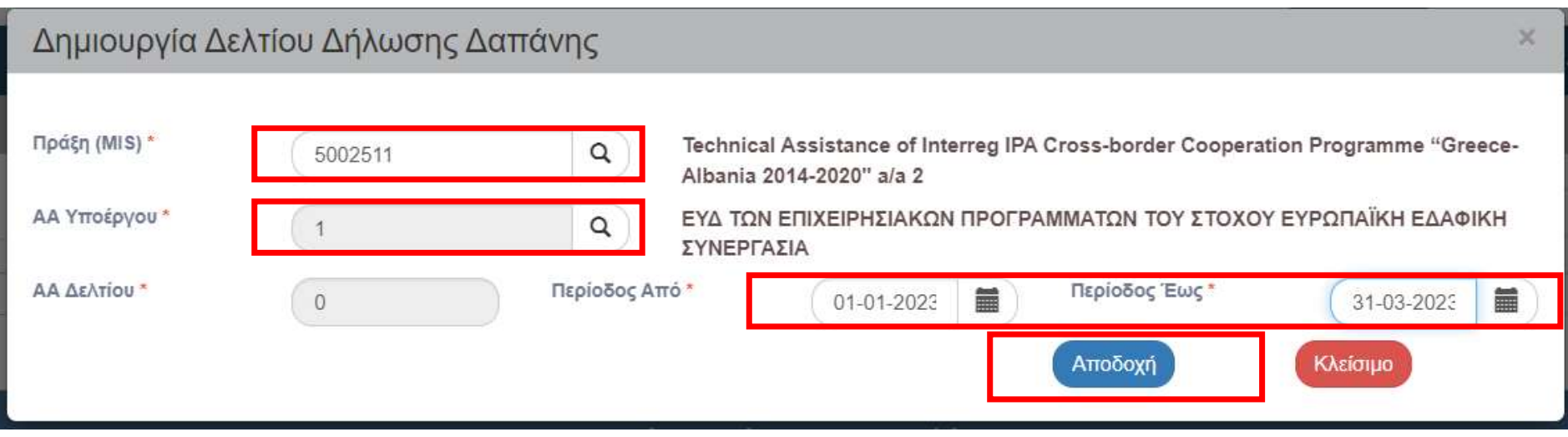

# **ΡΕΣΙΑ "INTERREG 2021 - 2027"**<br> **AUTHORITY "INTERREG 2021 - 2027"**<br> **A**απανών<br> **A**απανών<br> **AUTHORITY "INTERREG 2021 - 2027"<br>
<br>
<b>AUTHORITY "INTERREG 2021 - 2027"<br>
<br>
<b>AUTHORITY "INTERREG 2021 - 2027"**<br>
<br> **CETURAMY INTERREG** ΡΕΣΙΑ "INTERREG 2021 - 2027"<br>AUTHORITY "INTERREG 2021 - 2027"<br>- Δαπανών<br>- Τιμολόγιο<br>- Λογιστική κατάσταση<br>- ΑΠΥ - Τραπεζική<br>- Απόδειξη Ι

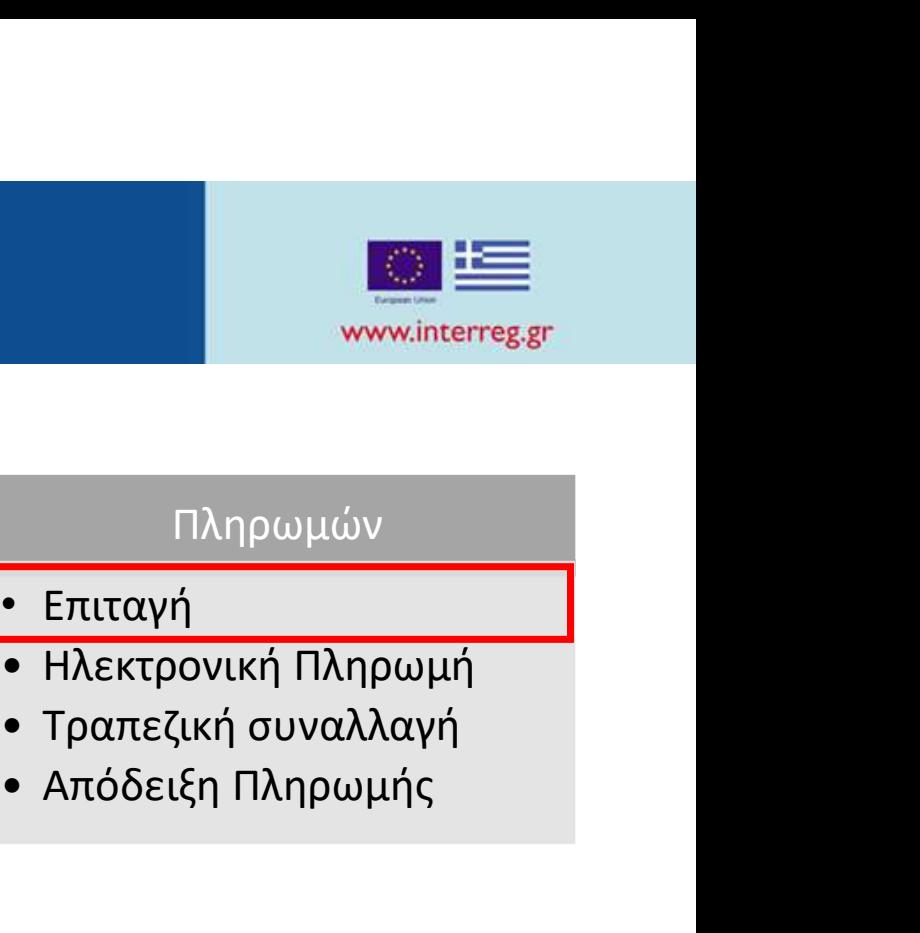

## 2.Καταχώριση παραστατικών · Λογιστική κατάσταση

### Δαπανών

- Τιμολόγιο
- 
- 

### Πληρωμών

- Επιταγή
- 
- 
- 

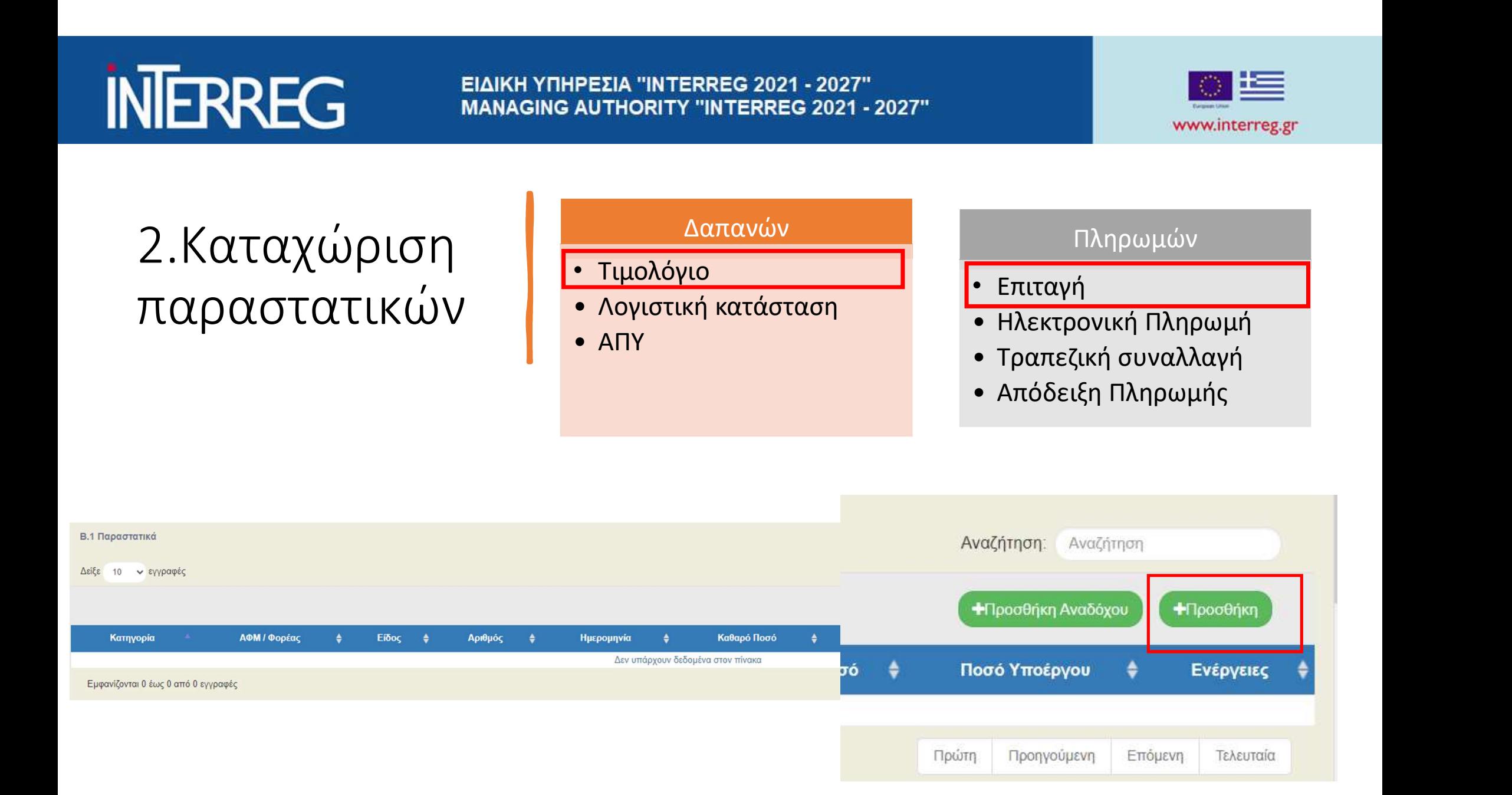

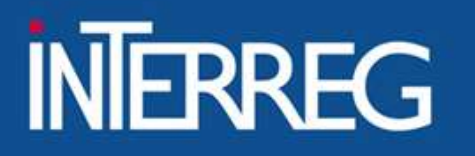

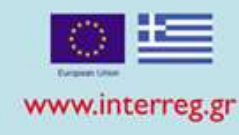

### Παραστατικό Δαπάνης

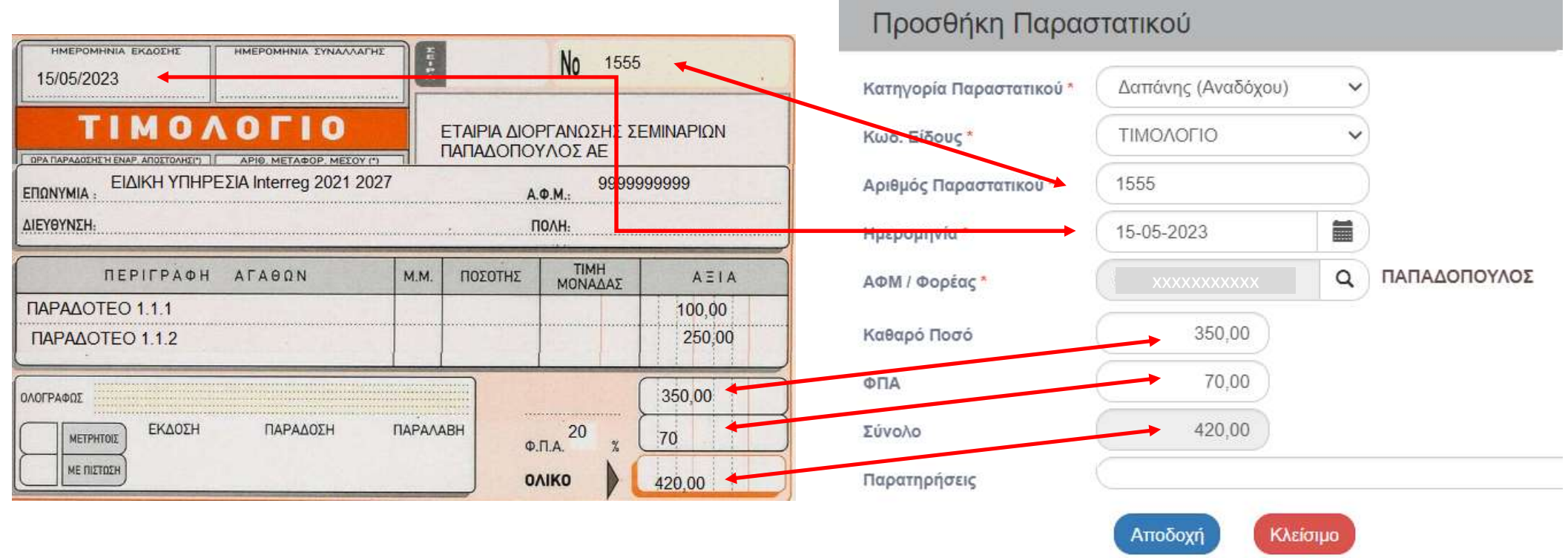

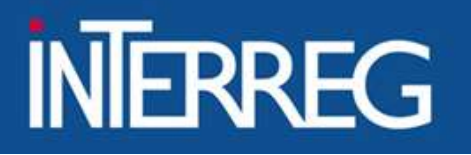

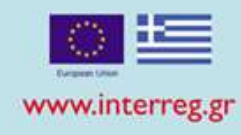

### Παραστατικό Πληρωμής

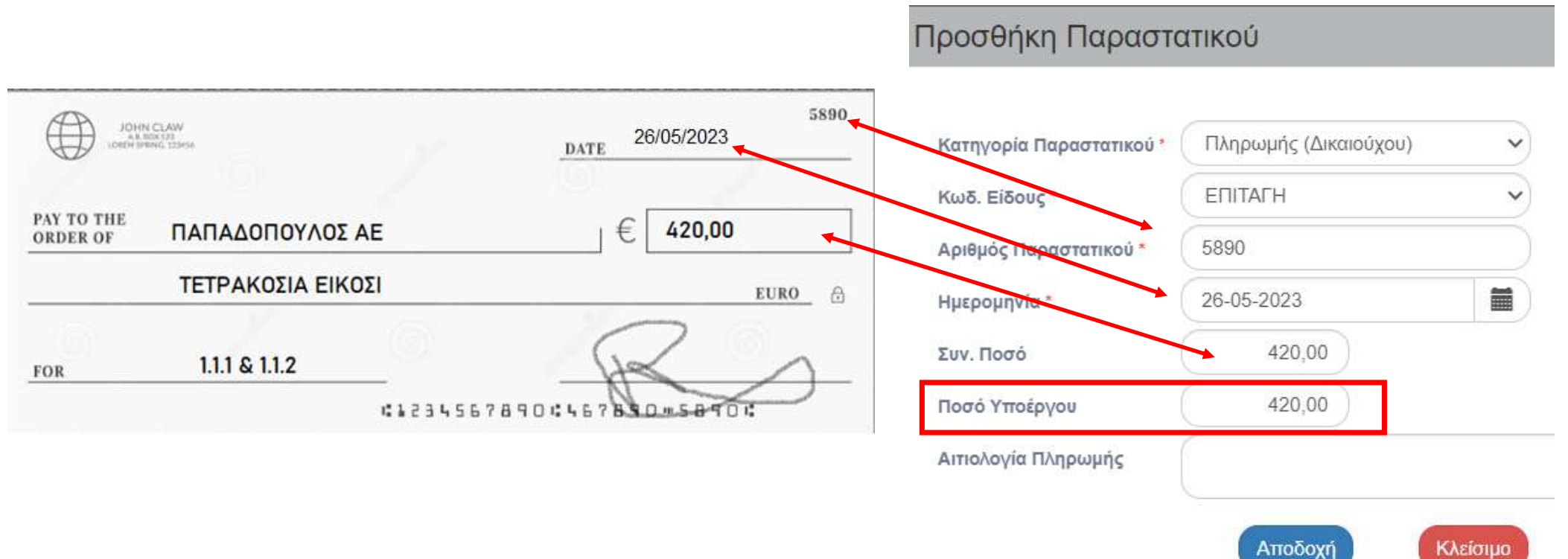

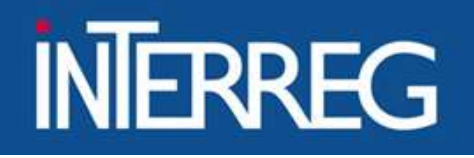

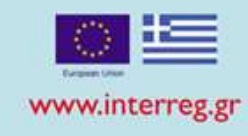

### Πιθανά Λάθη στο πεδίο «Ποσό Υποέργου»

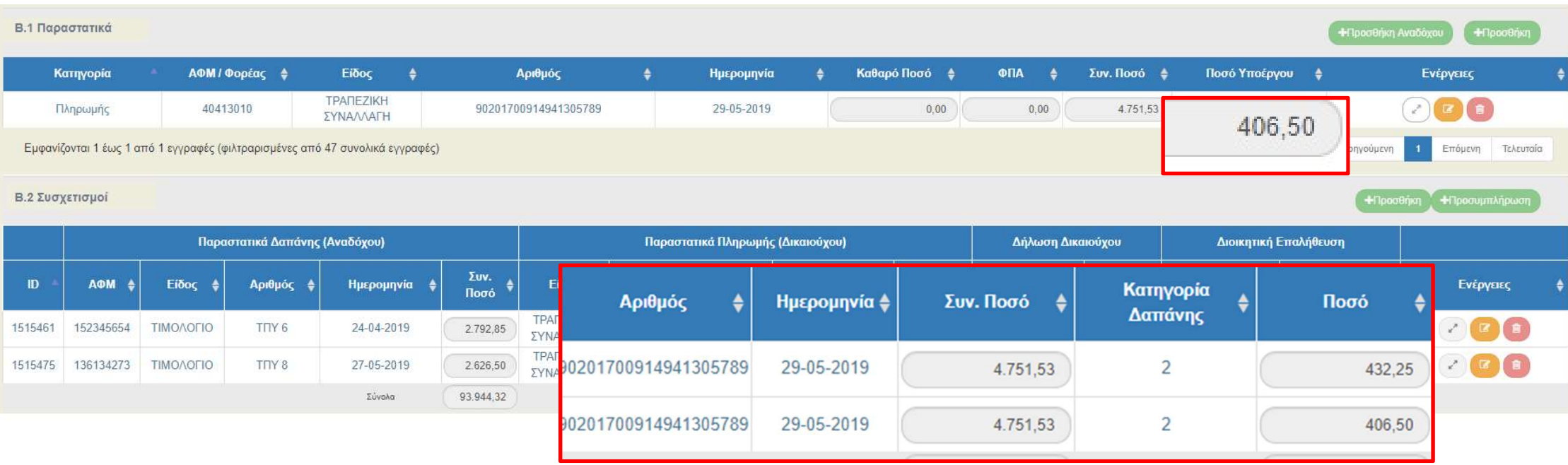

Δεν γίνεται το ποσό υποέργου να διαφέρει στους συσχετισμούς στα δελτία του ιδίου δικαιούχου / εταίρου!!!

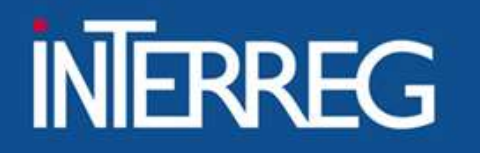

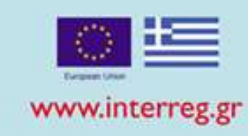

9

### Τι καταχωρίζουμε ως ΠΟΣΟ ΥΠΟΕΡΓΟΥ/ΕΤΑΙΡΟΥ (Subcontracting amount)?

Το "Ποσό Υποέργου" χαρακτηρίζει το παραστατικό Πληρωμής. Όχι τον Συσχετισμό

Όταν η επιταγή έχει πληρώσει Δημόσια Δαπάνη μόνο για έναν Εταίρο (Υποέργο), τότε «Ποσό Υποέργου» = «Συνολικό Ποσό»

Όταν η επιταγή έχει πληρώσει ποσά εκτός Δημόσιας Δαπάνης (δλδ. Συμμετοχή Φορέα), τότε «Ποσό Υποέργου» = «Ποσό Δημόσιας Δαπάνης»

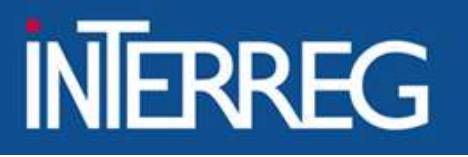

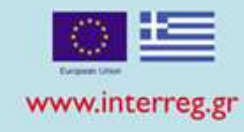

### 3. Συσχέτιση παραστατικών

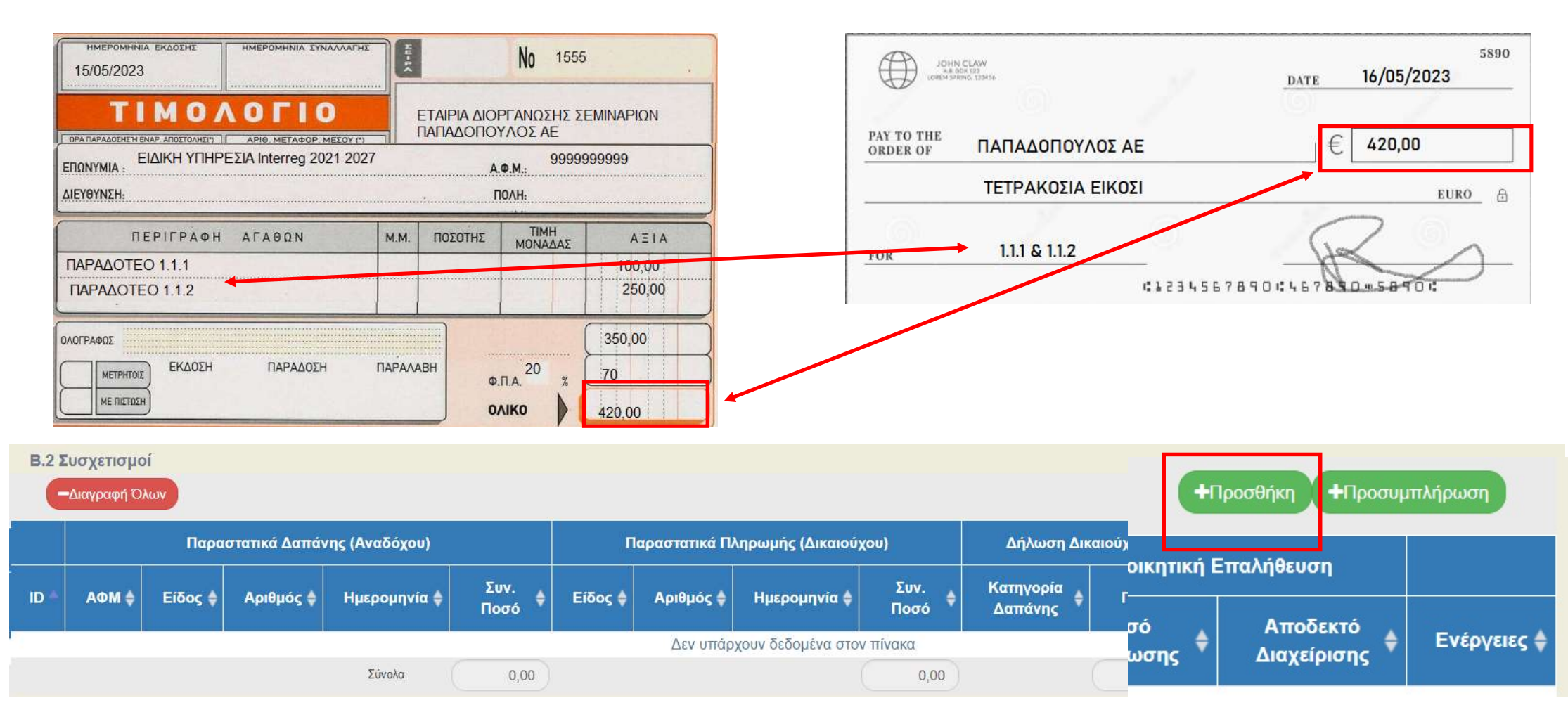

ΕΙΔΙΚΗ ΥΠΗΡΕΣΙΑ "INTERREG 2021 - 2027" **MANAGING AUTHORITY "INTERREG 2021 - 2027"** 

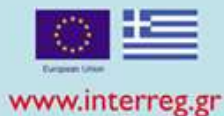

Προσθήκη/ Επεξεργασία Δηλωθείσας Δαπάνης βάσει Παραστατικών

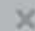

<u>111111111111111111111</u>

Δαπάνες Υποέργου (Παραστατικά Αναδόχου)  $\triangledown$  $\Omega$ Παραστατικά Τρέχοντος ΔΔΔ Παραστατικό\* 1550 | 15-05-2023 Καθαρό Ποσό 350.00 **A M** xxxxxxxxxxx xxxxxxxxxxxФПA 70,00 Είδος ΤΙΜΟΛΟΓΙΟ Σύνολο 420.00 Παρατηρήσεις Πληρωμές Δημόσιας Δαπάνης Υποέργου (Παραστατικό Δικαιούχου)  $\alpha$ ☑ Παραστατικά Τρέχοντος ΔΔΔ Παραστατικό\* 5890 | 15-05-2023 Συν. Ποσό 420.00 Είδος **ENITALH** Ποσό Υποέργου\* 420.00 Αιτιολογία Δήλωση Δικαιούχου ανά Κατηγορία Δαπάνης (Στοιχεία Συσχετισμού) Κατηγορία\* Επιλέξιμο Ποσό\*  $\Omega$  $0.00$ Παραδοτέο  $Q$ Σχόλια

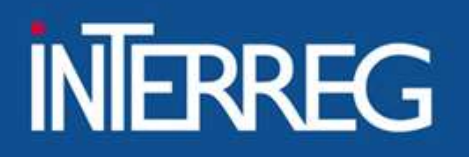

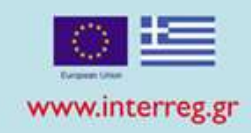

ΠΡΟΣΟΧΗ!!! Κάθε συσχετισμός είναι το «πάντρεμα» ενός τιμολογίου με μια επιταγή για <u>συγκεκριμένο παραδοτέο</u> ΚΑΙ<br>ΠΡΟΣΟΧΗ!!! Κάθε συσχετισμός είναι το «πάντρεμα» ενός τιμολογίου με μια επιταγή για <u>συγκεκριμένο παραδοτέο</u> Κ συγκεκριμένη κατηγορία δαπάνης!!!!

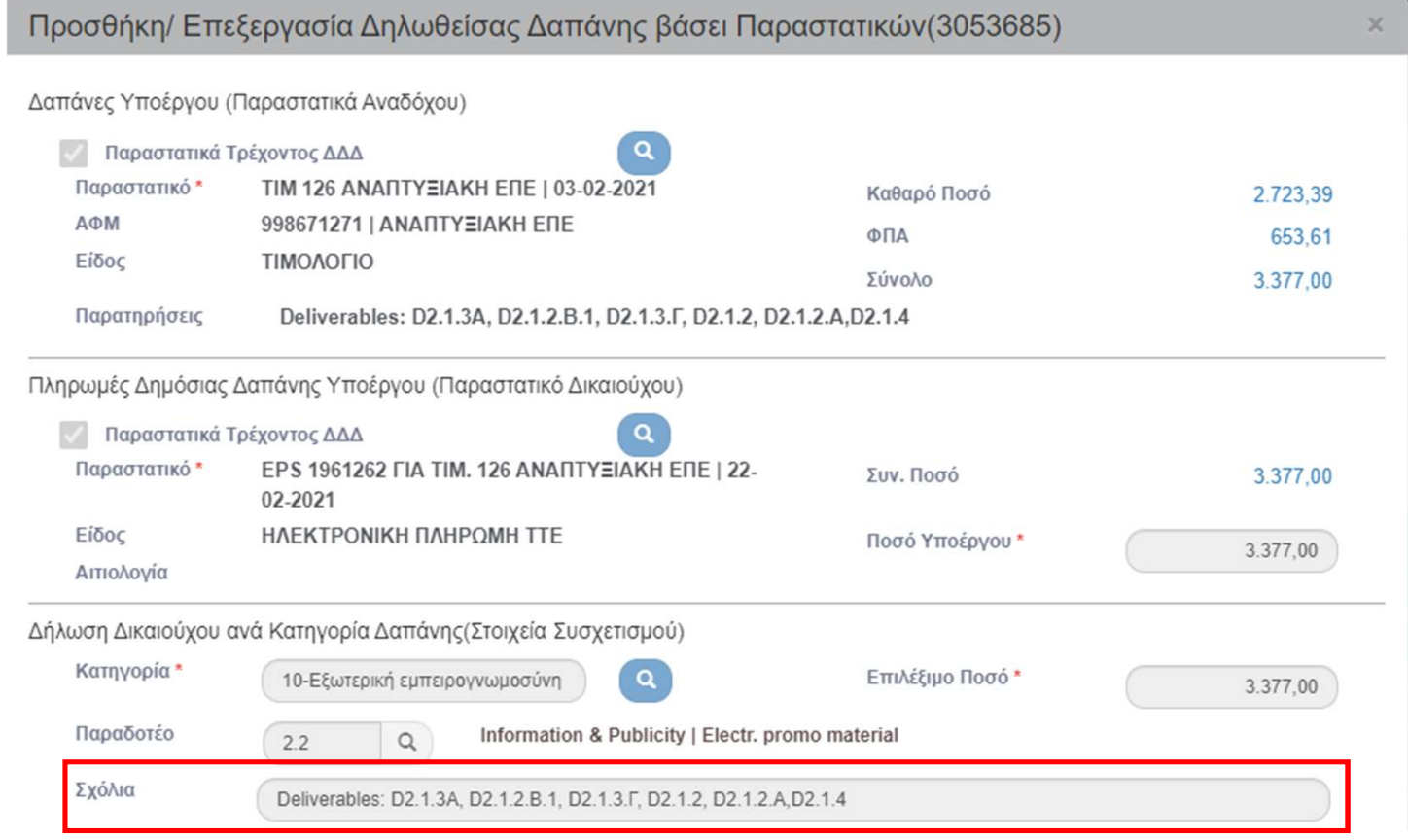

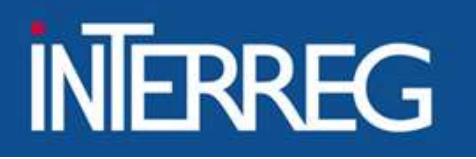

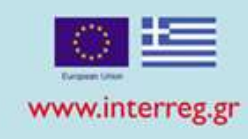

### Ένα τιμολόγιο πληρώθηκε με δύο επιταγές

### Β1. Παραστατικά

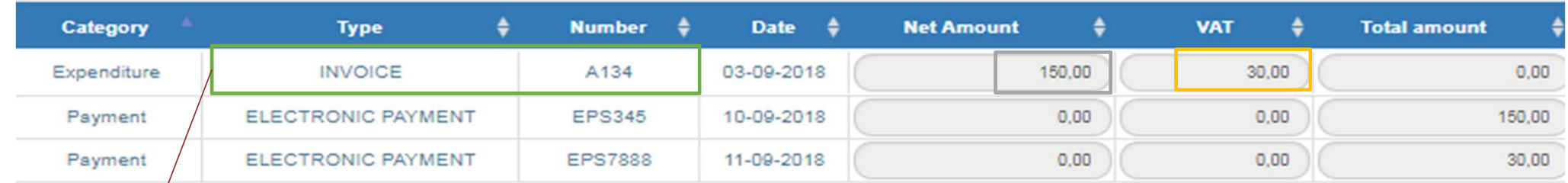

### Β2.Συσχετισμός

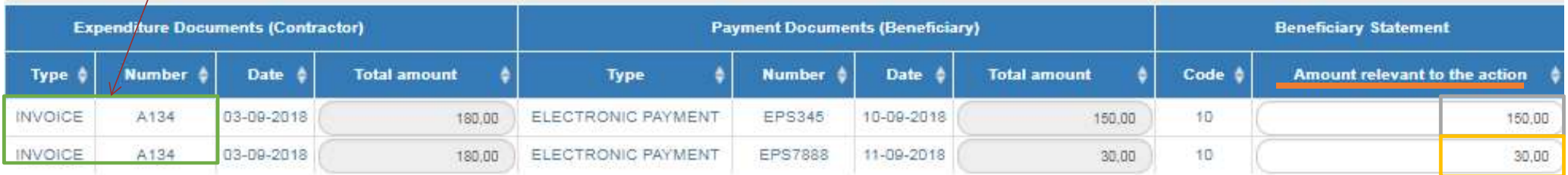

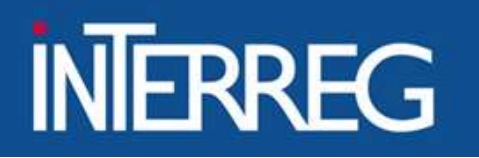

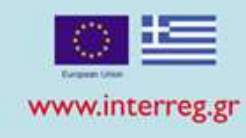

### Μια επιταγή πλήρωσε δυο τιμολόγια

### Β1. Παραστατικά

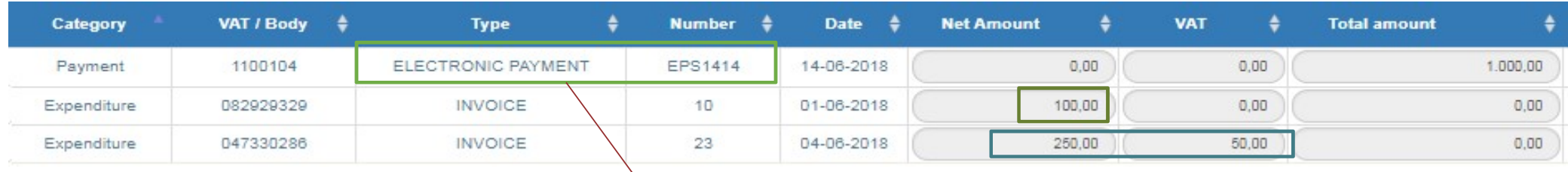

### Β2. Συσχετισμός

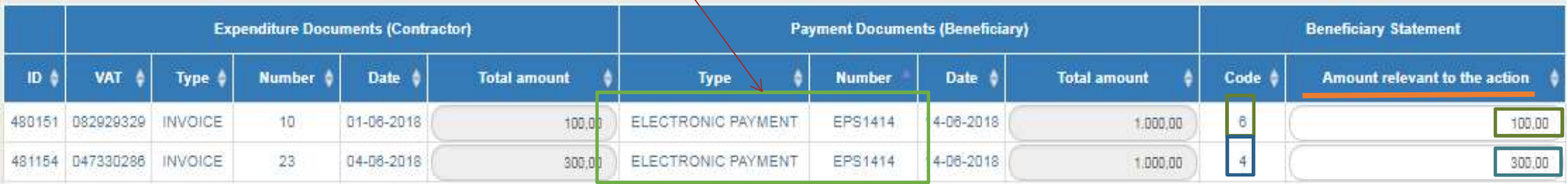

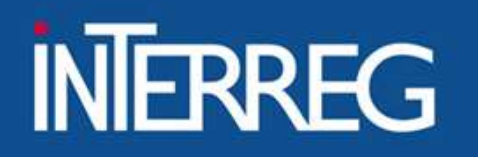

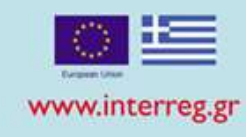

### Λογιστικές καταστάσεις

### Β1. Παραστατικά

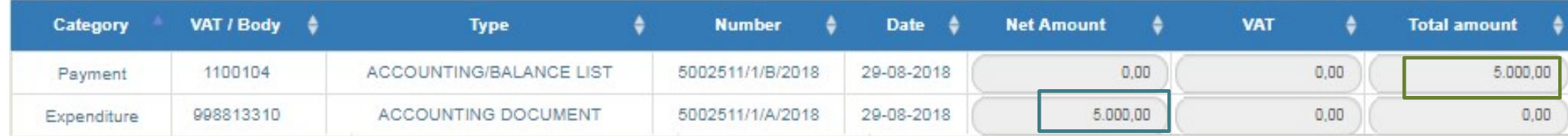

### Β2. Συσχετισμός

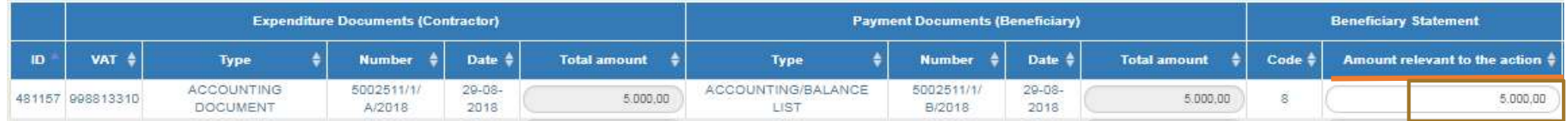

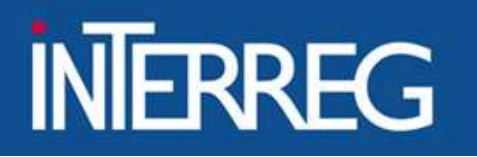

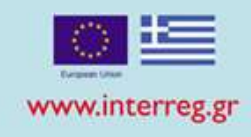

### Χρήση παραστατικών που δηλώθηκαν σε προηγούμενο δελτίο 1/2

### Β1. Παραστατικά

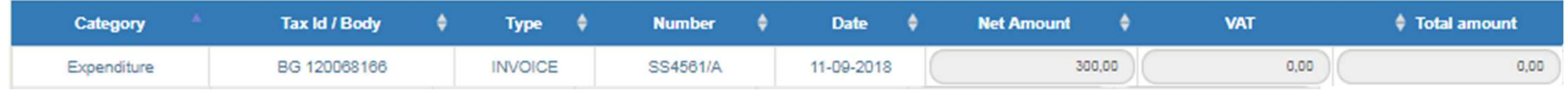

### \* Δεν εισάγουμε εκ νέου το παραστατικό

### Β2. Συσχετισμός

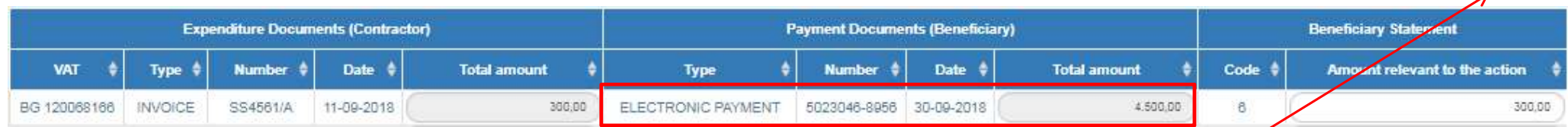

\*\*βρίσκουμε και επιλέγουμε το καταχωρημένο παραστατικό

+Add

ΕΙΔΙΚΗ ΥΠΗΡΕΣΙΑ "INTERREG 2021 - 2027" **MANAGING AUTHORITY "INTERREG 2021 - 2027"** 

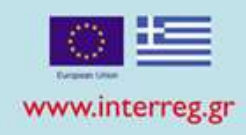

### Χρήση παραστατικών που δηλώθηκαν σε προηγούμενο δελτίο 2/2

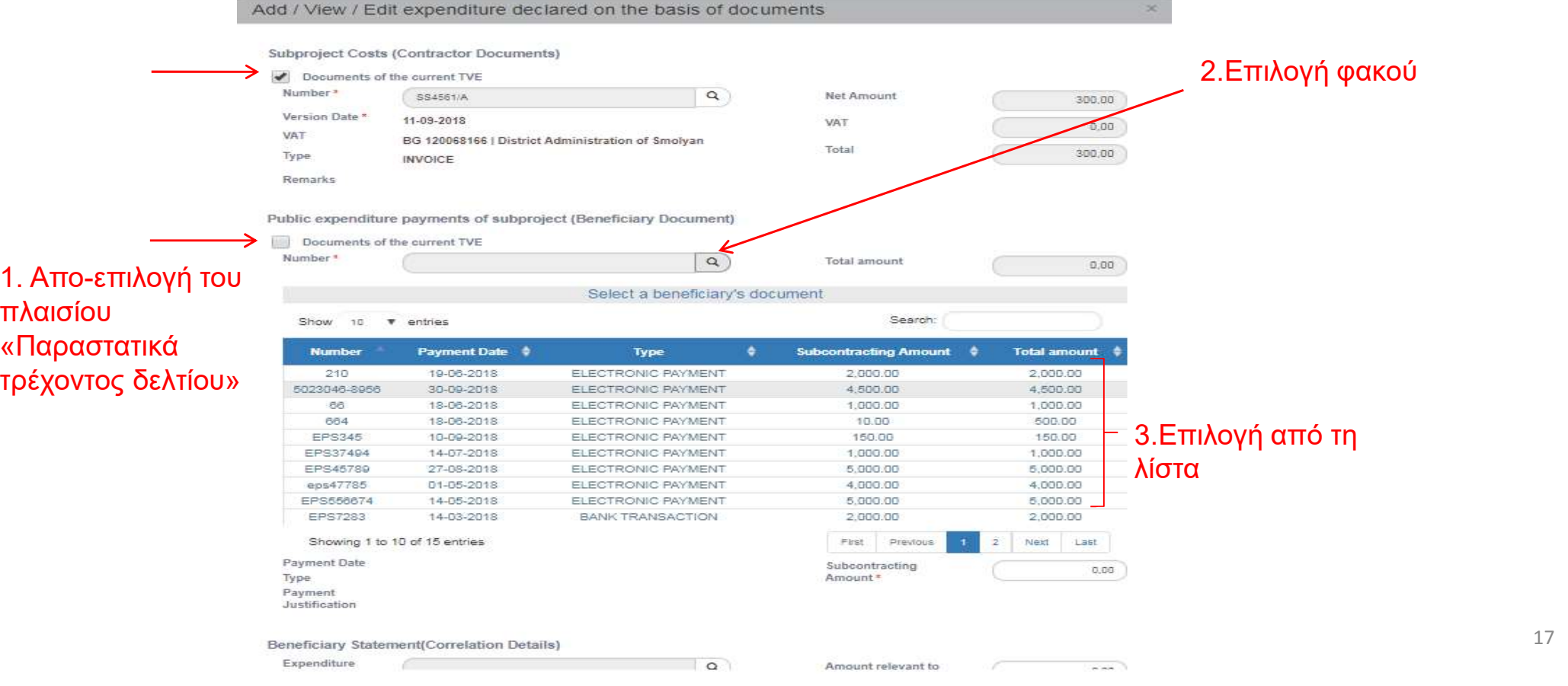

### ΕΙΔΙΚΗ ΥΠΗΡΕΣΙΑ "INTERREG 2021 - 2027" **MANAGING AUTHORITY "INTERREG 2021 - 2027"**

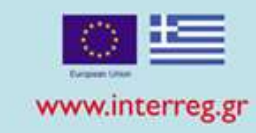

### Αυτόματη καταχώριση συσχετισμών από ΠΔΕ

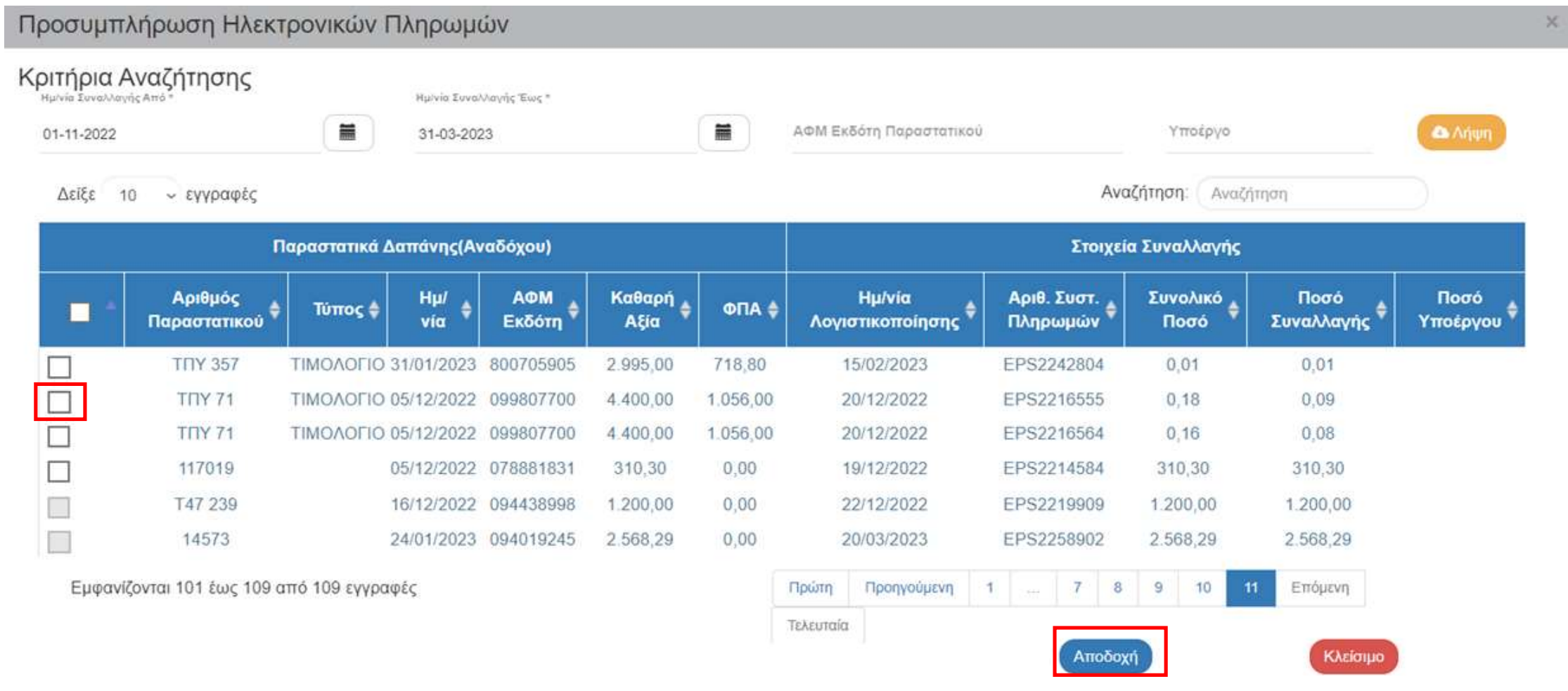

Ελέγχουμε για σφάλματα (Έλεγχοι Επικύρωσης)

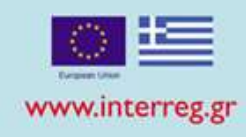

### Απάντηση Συστήματος

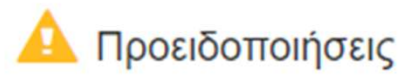

- ΟΙΚΟΝΟΜΙΚΑ : DDD 12" Το άθροισμα Ποσών Πληρωμής Υποέργου των Παραστατικών Πληρωμής (82,664.65) θα πρέπει να είναι μικρότερο ή ίσο του αθροίσματος των Παραστατικών Δαπάνης για το Υποέργο (81,459.68)

Επισημάνσεις:1) Από το Άθροισμα των Ποσών Υποέργου αφαιρούνται τα Ποσά Δημόσιας Δαπάνης που τυχόν έχουν καταχωρηθεί σε ΔΚΔ Κατηγορίας 2 του Υποέργου 2) Λαμβάνεται υπόψη το Συνολικό Ποσό παραστατικού Δαπάνης για έργα πλην ΚΕ και το Καθαρό Ενισχυόμενο για έργα ΚΕ

### Απάντηση Συστήματος

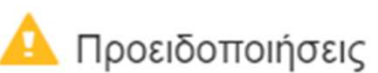

- ΟΙΚΟΝΟΜΙΚΑ : DDD 10" Το άθροισμα των Ποσών Πληρωμής Υποέργου των Παραστατικών Πληρωμής για τα δελτία που έχουν ήδη οριστικοποιηθεί (98,237.32) συν το τρέχον (14,220.03) θα πρέπει να είναι μικρότερο ή ίσο του Προϋπολογισμού της Δημόσια Δαπάνης του Υποέργου (110,517.50) Επισήμανση: Από το Άθροισμα των Ποσών Υποέργου αφαιρούνται τα Ποσά Δημόσιας Δαπάνης που τυχόν έχουν καταχωρηθεί σε ΔΚΔ Κατηγορίας 2 του Υποέργου

 $\times$ 

### **ΕΙΔΙΚΗ ΥΠΗΡΕΣΙΑ "INTERREG 2021 - 2027" MANAGING AUTHORITY "INTERREG 2021 - 2027"**

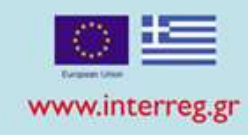

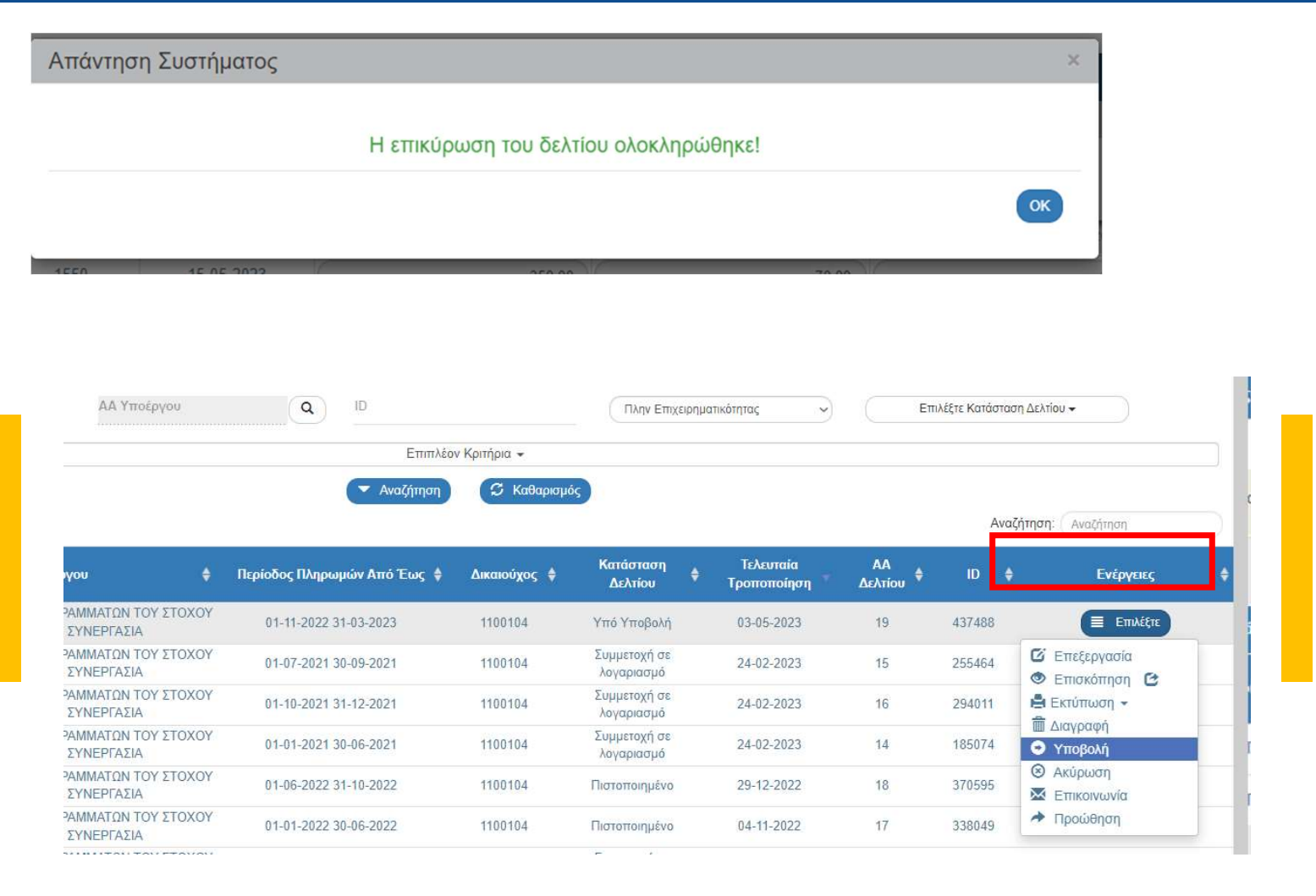

### Υποβολή Δελτίου Δαπανών

ΕΙΔΙΚΗ ΥΠΗΡΕΣΙΑ "INTERREG 2021 - 2027" **MANAGING AUTHORITY "INTERREG 2021 - 2027"** 

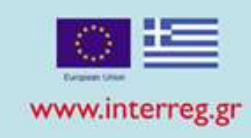

### Συχνές Ερωτήσεις 1/2

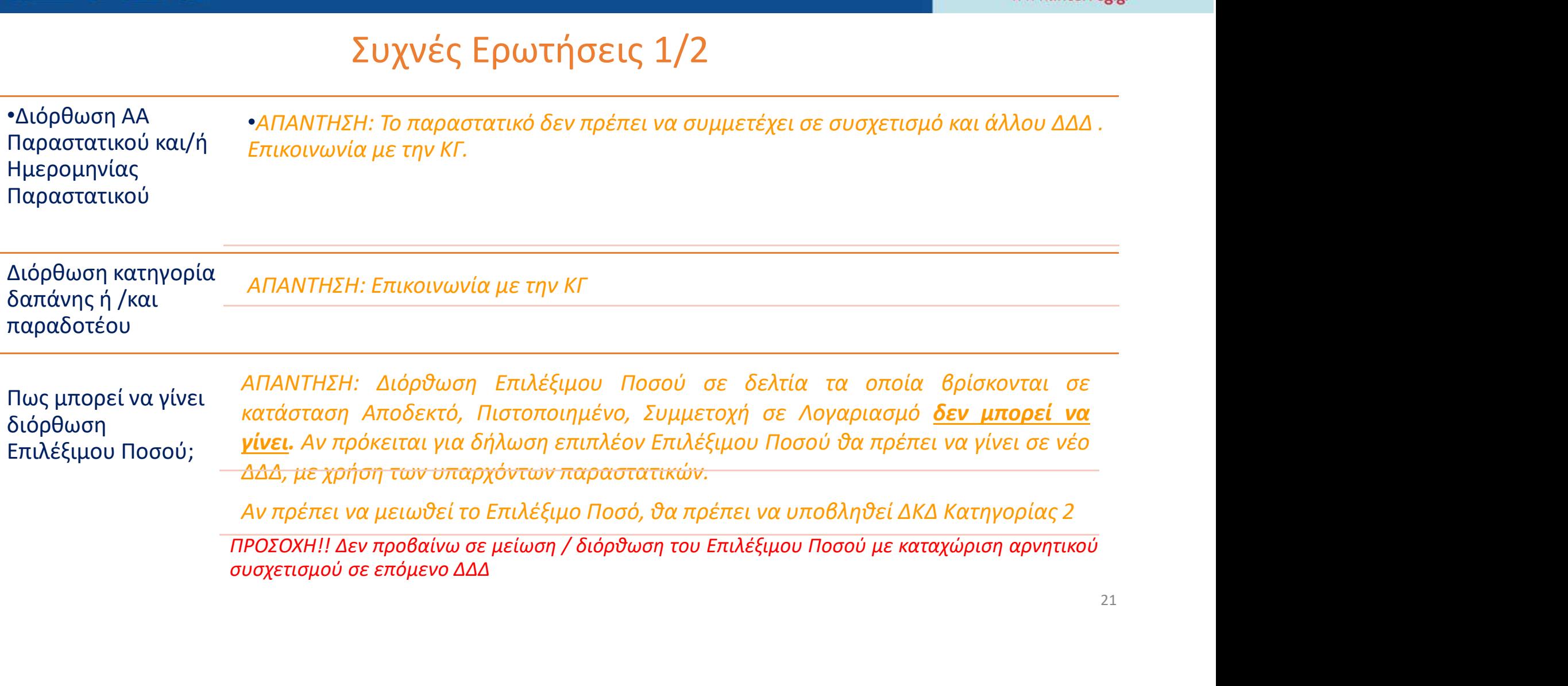

ΕΙΔΙΚΗ ΥΠΗΡΕΣΙΑ "INTERREG 2021 - 2027" **MANAGING AUTHORITY "INTERREG 2021 - 2027"** 

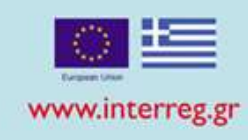

### Συχνές Ερωτήσεις 2/2

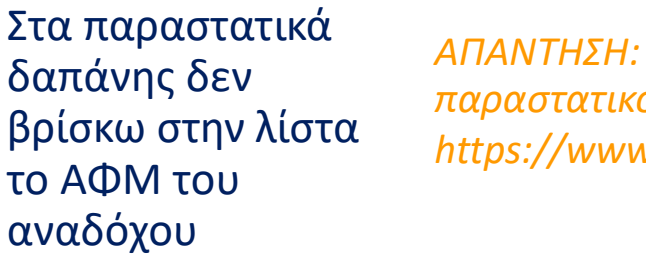

βρίσκω στην λίστα https://www.ops.gr/Ergorama/fileUploads/ekpaideusi/3.4\_UM\_DDD.pdf ΑΠΑΝΤΗΣΗ: Θα πρέπει να γίνει προσθήκη αναδόχου και έπειτα προσθήκη παραστατικού. Βλ.

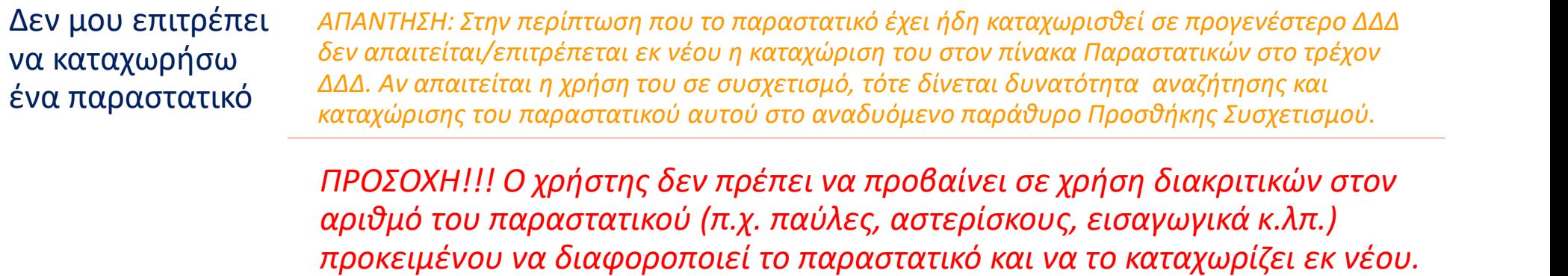

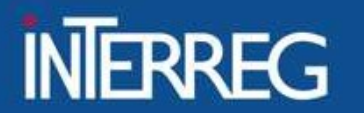

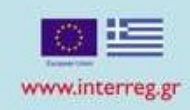

### ΔΗΛΩΣΕΙΣ ΔΑΠΑΝΩΝ ΣΕ ΕΞΕΛΙΞΗ

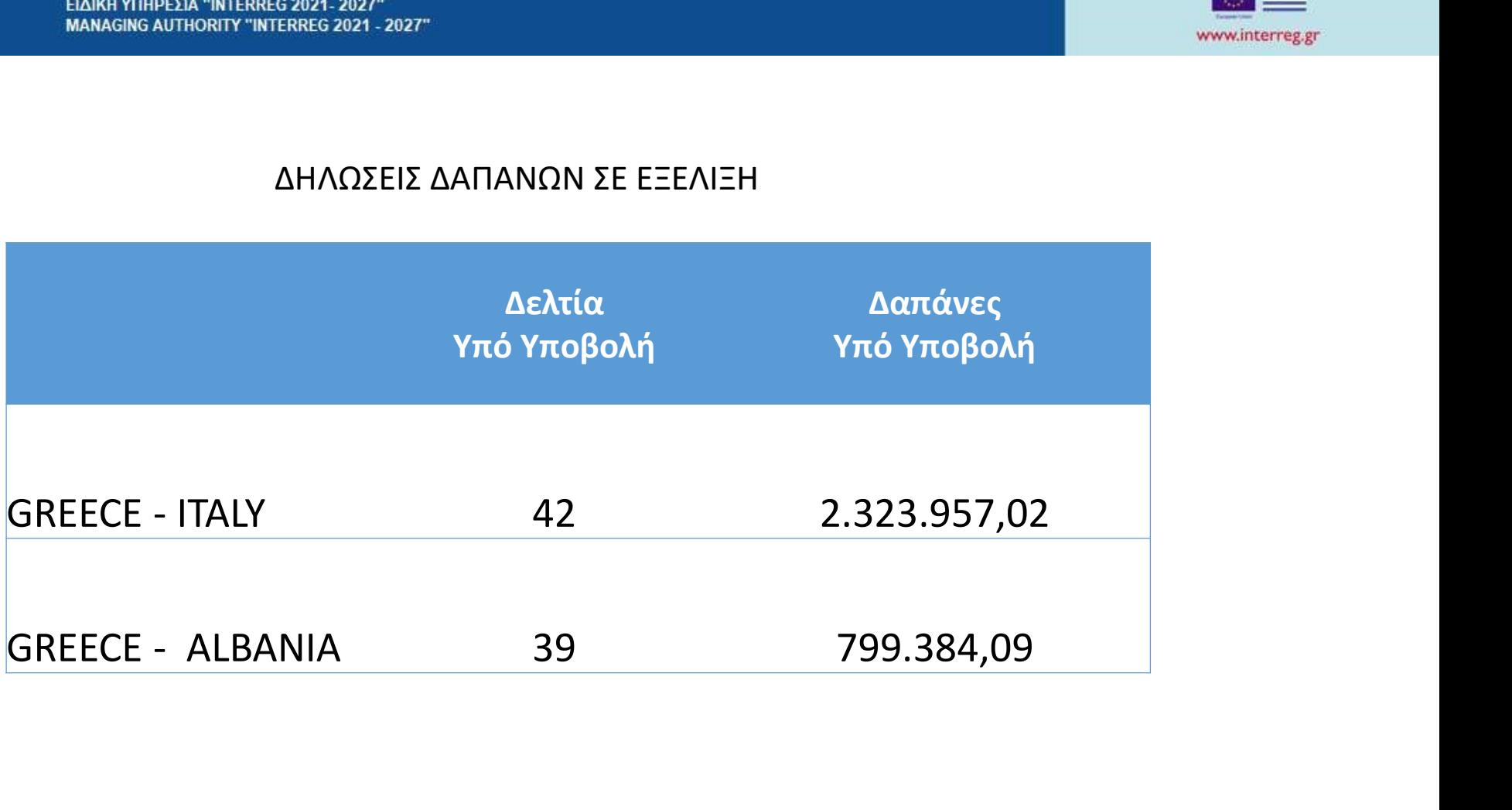

#### ΕΙΔΙΚΗ ΥΠΗΡΕΣΙΑ "INTERREG 2021 - 2027" **MANAGING AUTHORITY "INTERREG 2021 - 2027"**

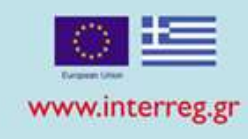

### Δελτίο Προόδου ∢ Κωδικός Πράξης (MIS)  $\alpha$ Αίτημα Κατανομής 3.1 Δελτίο Δήλωσης Δαπάνης 3.2 Δελτίο Προόδου 3.3

### ΥΠΟΒΟΛΗ ΤΕΛΕΥΤΑΙΑΣ ΑΝΑΦΟΡΑΣ ΠΡΟΟΔΟΥ

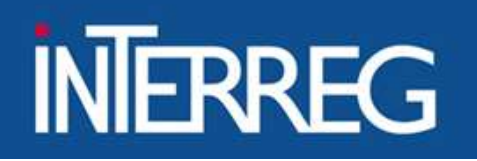

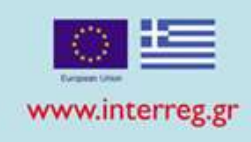

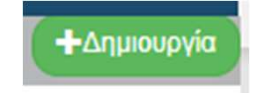

Δημιουργία της τελευταίου δελτίου προόδου 1/2

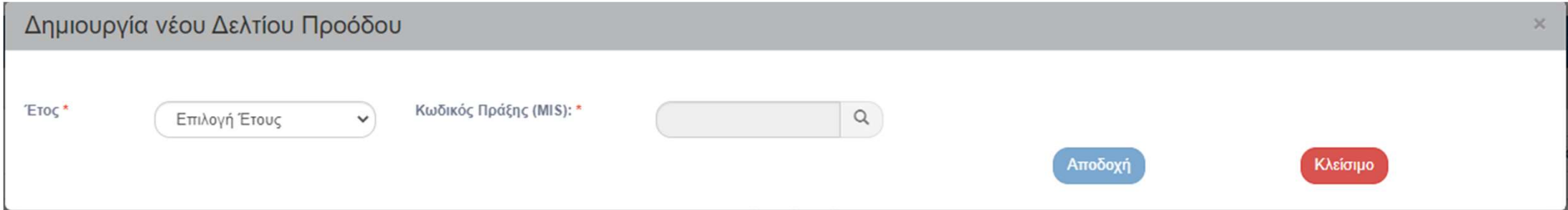

Η ημερομηνία λήξης συνολικά της πράξης θα πρέπει να συμπεριλαμβάνεται στο εξάμηνο αναφοράς.

**ΕΙΔΙΚΗ ΥΠΗΡΕΣΙΑ "INTERREG 2021 - 2027" MANAGING AUTHORITY "INTERREG 2021 - 2027"** 

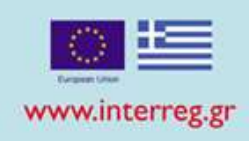

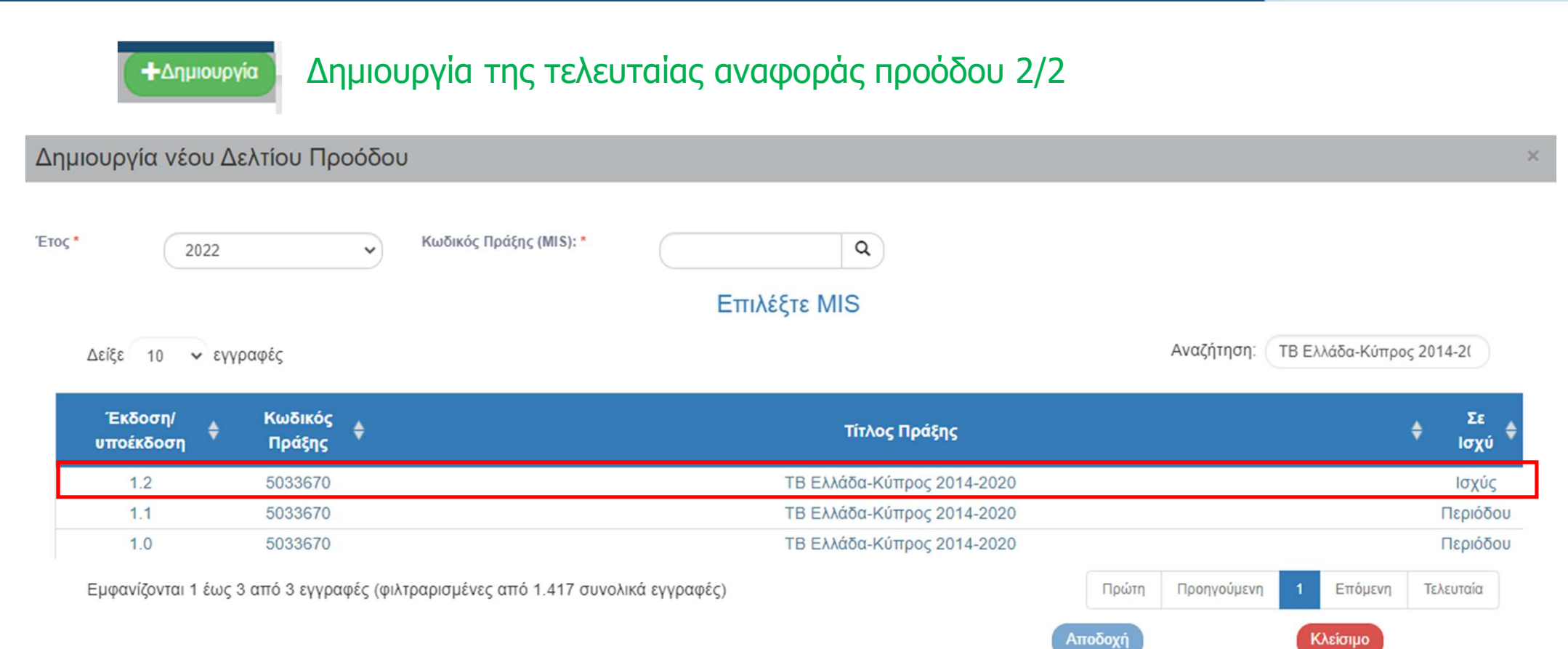

### Επιλογή του ΤΔΠ σε ισχύ

### **ΕΙΔΙΚΗ ΥΠΗΡΕΣΙΑ "INTERREG 2021 - 2027" MANAGING AUTHORITY "INTERREG 2021 - 2027"**

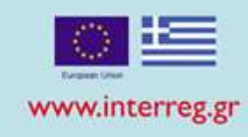

### Α. Γενικά Στοιχεία - Α. Γενικά Στοιχεία - «Επιλογή του εξαμήνου αναφοράς<br>Επεξεργασία - «Επιλογή ΝΑΙ στην ερώτηση "Η πράξη έχει ολοκληρωθε<br>- Καταχώριση της ημερομηνίας ολοκλήρωσης πράξης

- 
- Επιλογή ΝΑΙ στην ερώτηση "Η πράξη έχει ολοκληρωθεί?"
- Καταχώριση της ημερομηνίας ολοκλήρωσης πράξης
- Καταχώριση λοιπών δεδομένων

#### **Θ** Α. Γενικά Στοιχεία

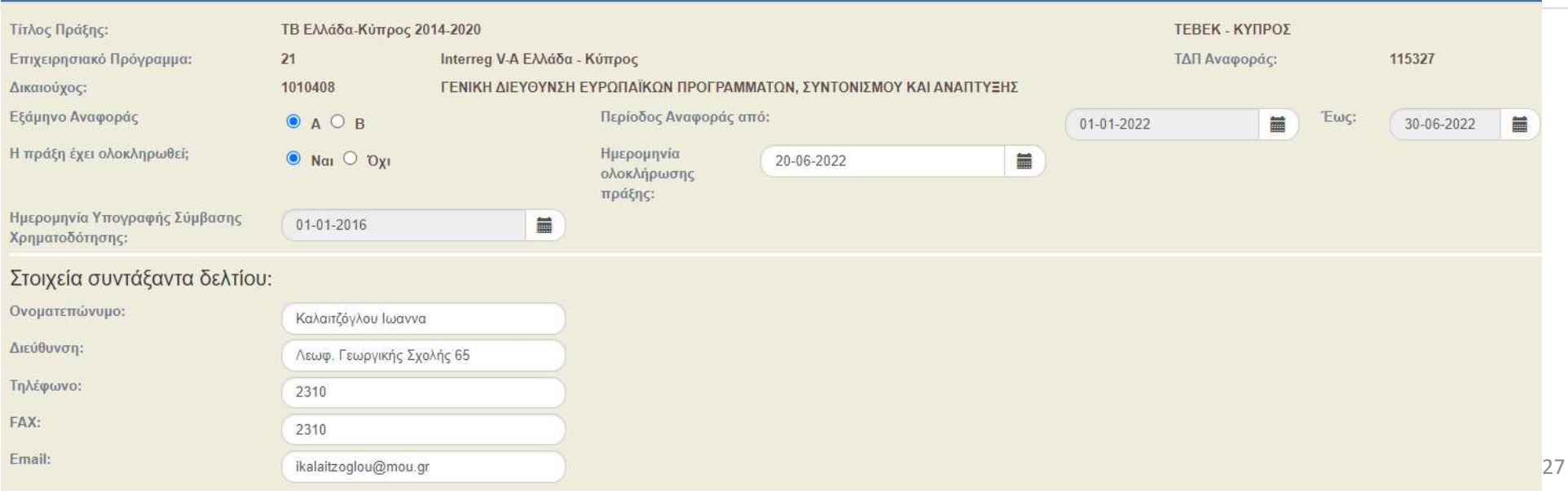

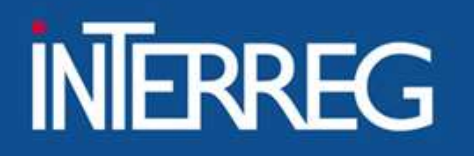

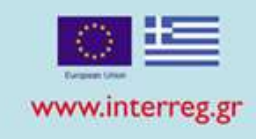

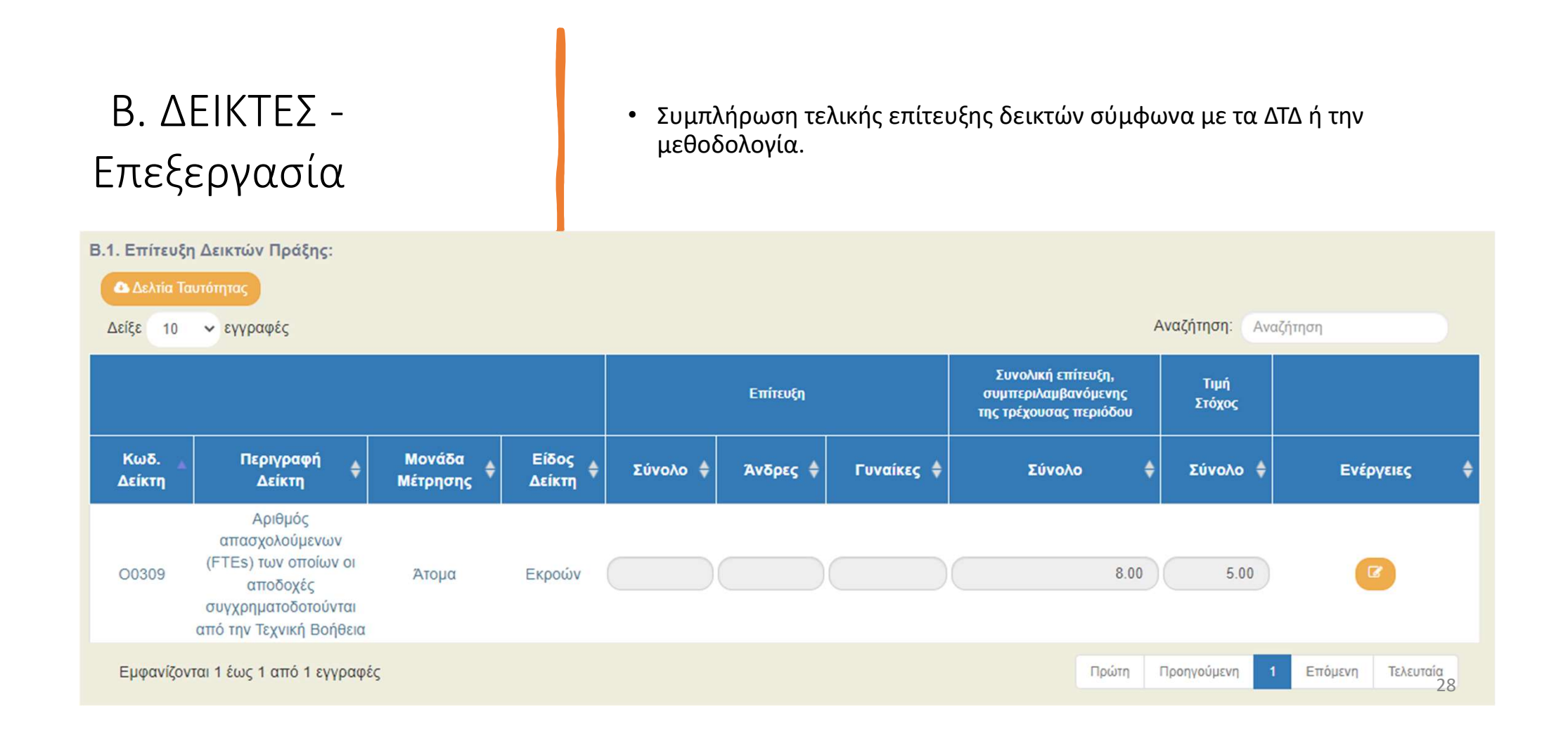

### ΕΙΔΙΚΗ ΥΠΗΡΕΣΙΑ "INTERREG 2021 - 2027" **MANAGING AUTHORITY "INTERREG 2021 - 2027"**

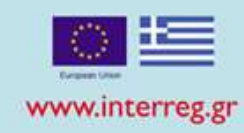

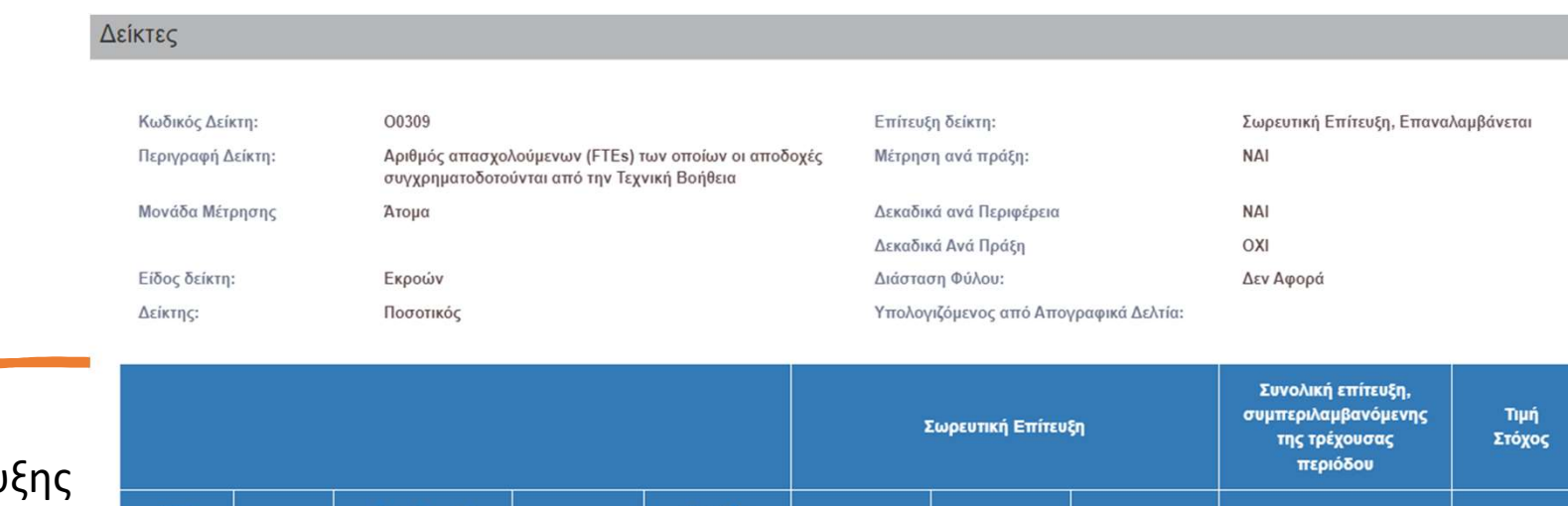

• Καταχώριση τεκμηρίωσης επίτευ /απόκλισης του αρχικού στόχου

B. ΔΕΙΚΤΕΣ -

Επεξεργασία

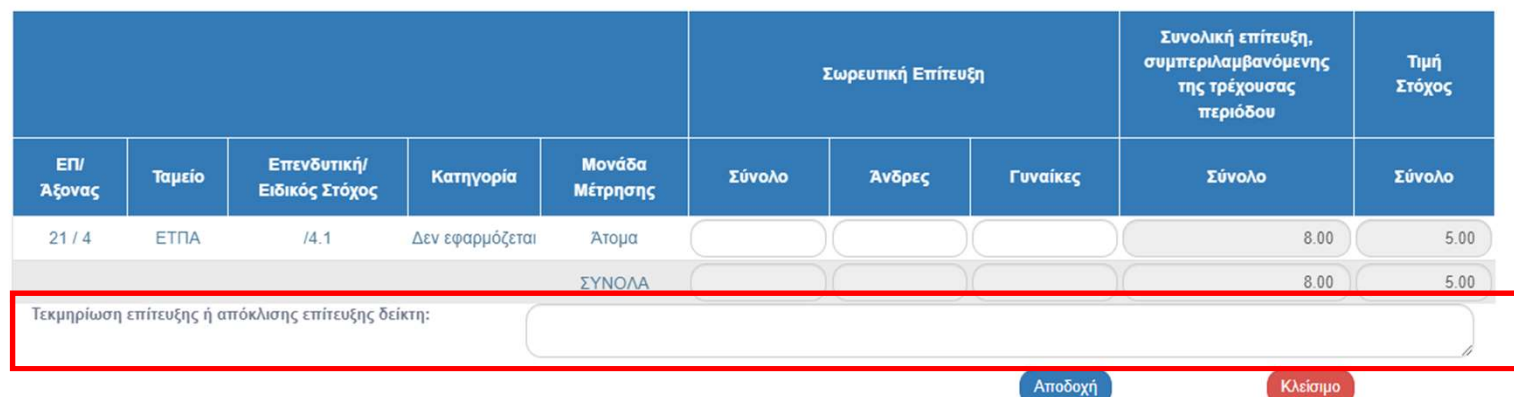

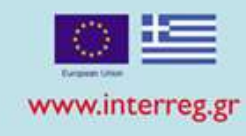

Γ. Περίληψη Αναφοράς

δράσεων που ολοκληρώθηκαν το εξάμηνο αναφοράς

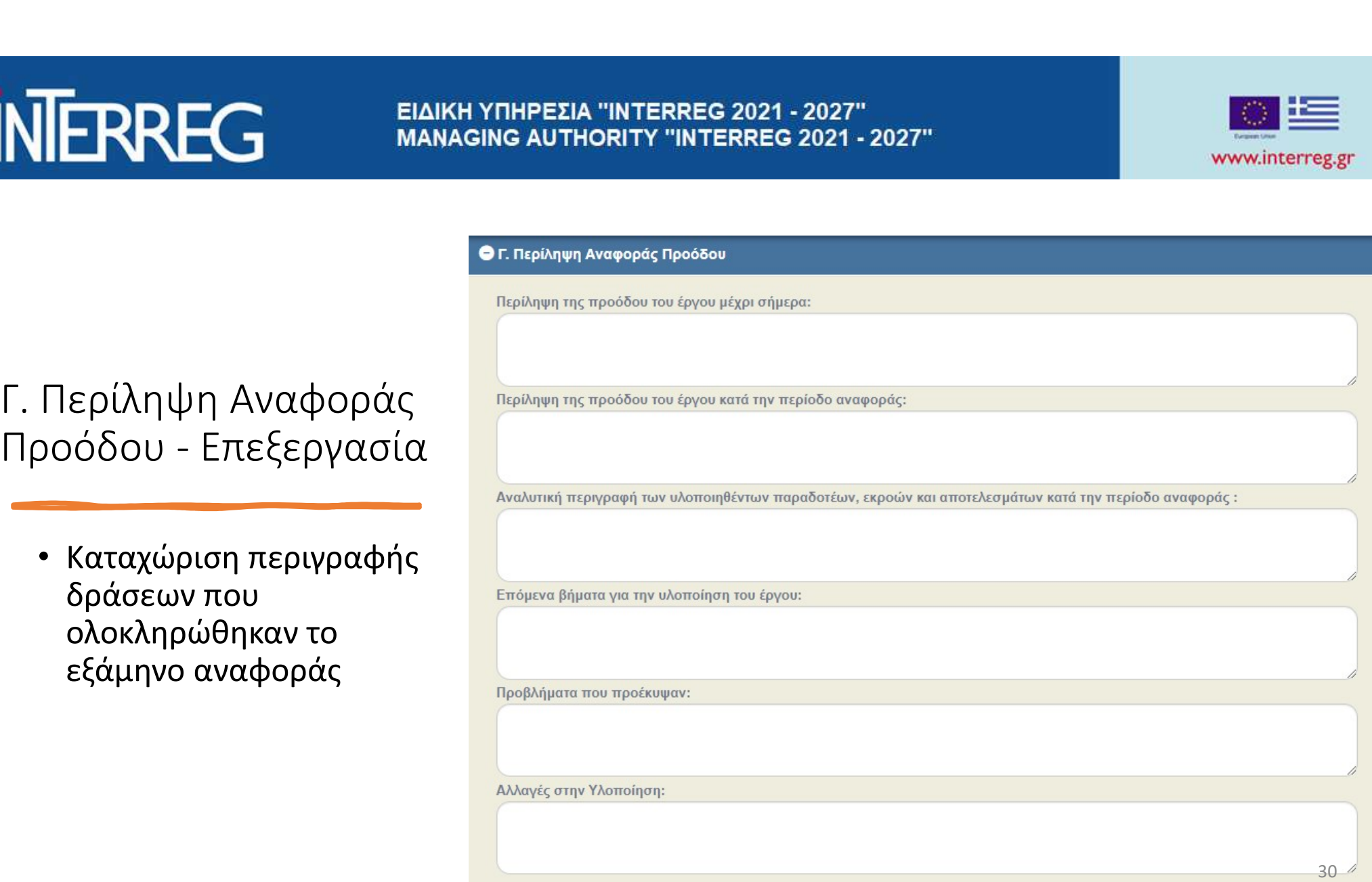

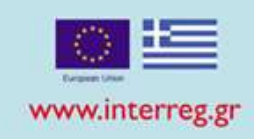

31

- Δ. Χρηματοοικονομικά καταστουμβάσεων κάθε παραδοτέου<br>Στοιχεία Επεξεργασία Συμπλήρωση Πληρωμών Περιόδου (το σύνολο των<br>Στοιχεία Επεξεργασία εξοφλημένων δαπανών περιόδου)
	-
	-

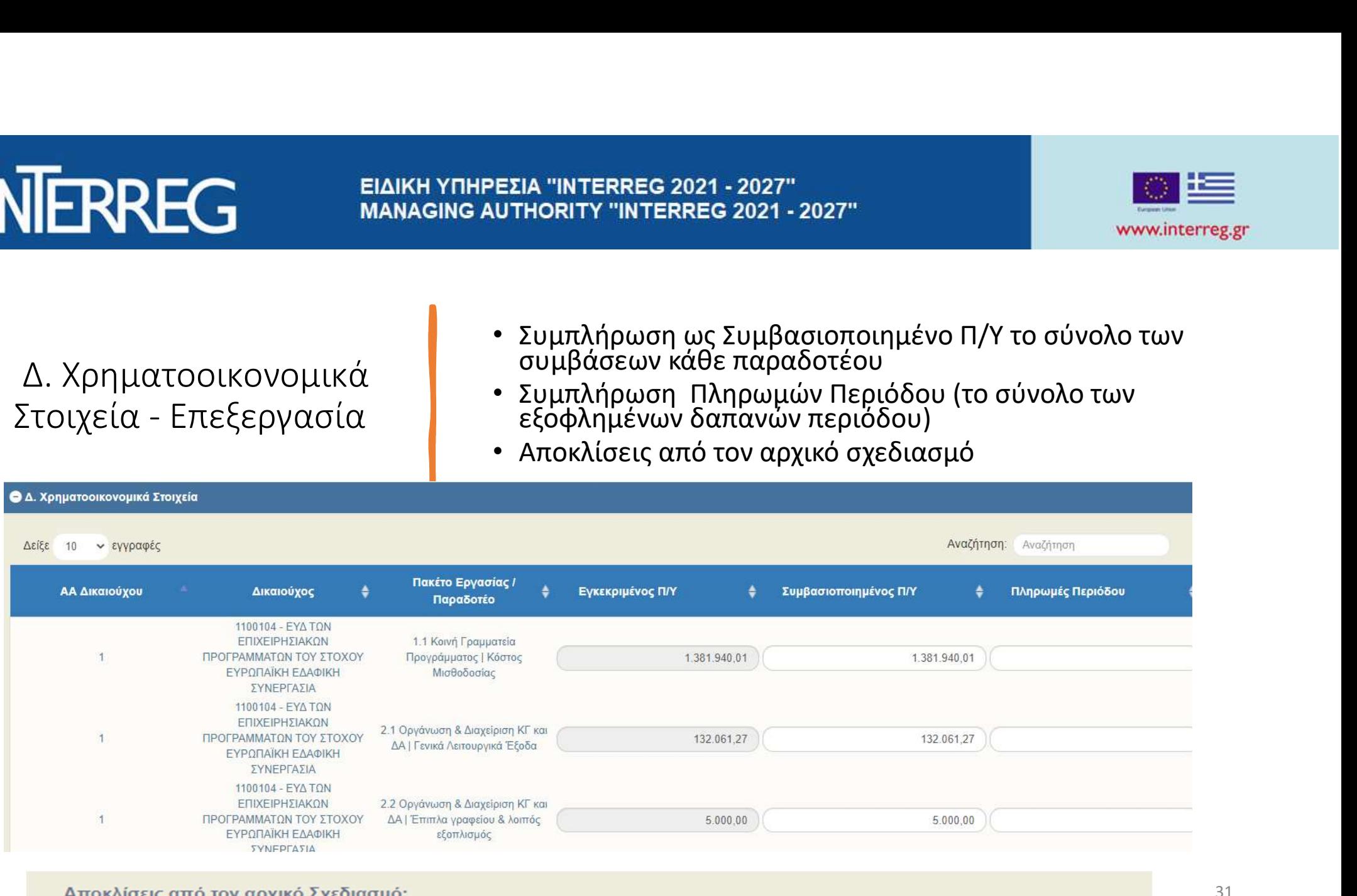

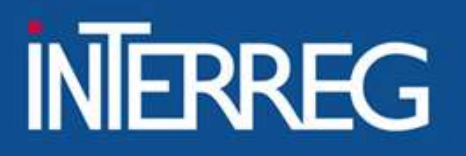

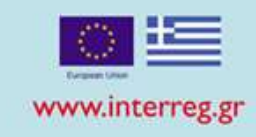

### E. Δημοσιότητα

• Επιλογή ΝΑΙ στην ερώτηση «Έχουν τηρηθεί οι απαιτήσεις των Διαρθρωτικών Ταμείων ως προς τα μέτρα δημοσιότητας και πληροφόρησης;»

### Ο Ε. Δημοσιότητα

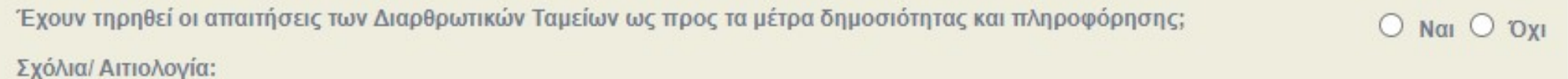

### ΕΙΔΙΚΗ ΥΠΗΡΕΣΙΑ "INTERREG 2021 - 2027" **MANAGING AUTHORITY "INTERREG 2021 - 2027"**

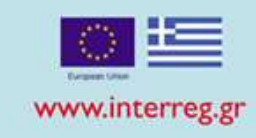

# ΕΚΤΥΠΩΣΗ.

Παραδοτέα XLS • Παραγωγή αρχείου με αποτύπωση του συνόλου των χρηματοοικονομικών στοιχείων

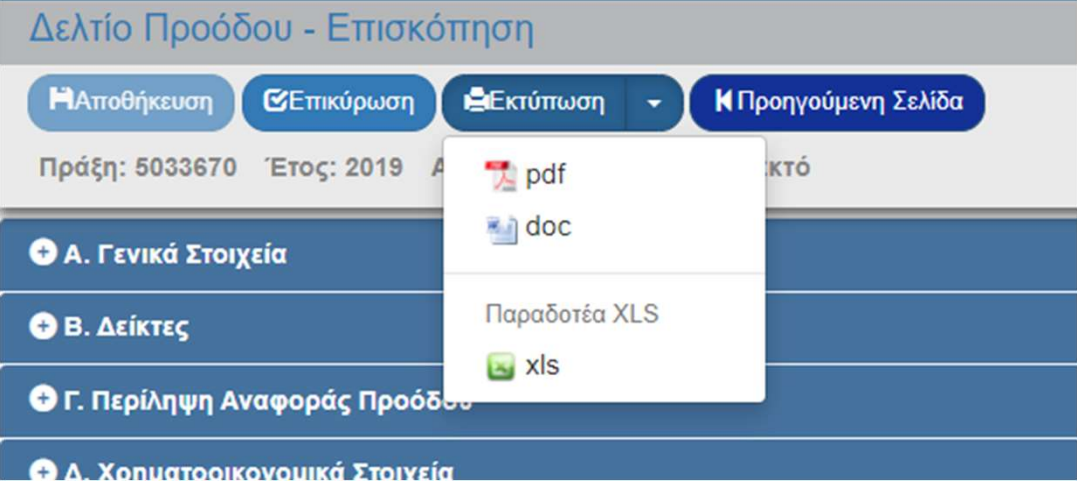

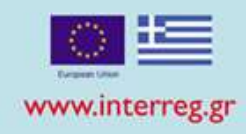

# ΕΚΤΥΠΩΣΗ.

7. Καταχωρίζεται από τον χρήστη

 $\pi$ θ. Αθροίζει τα Ποσά των ΔΔΔ (Tables of Expenditure) σε κατάσταση τουλάχιστον (3. Aθροίζει τα Ποσά των ΔΔΔ (Tables of Expenditure) σε κατάσταση τουλάχιστον (3. Aθροίζει τα Ποσά των χρονικών ορίων της περιόδου αναφοράς **ΓΙΗΡΕΣΙΑ "INTERREG 2021 - 2027"**<br>8. Σ**Τήλη (7) του τρέχοντος ΔΠ + στήλες (7) των προηγούμενων ΔΠ με προγενέστερη**<br>8. Στήλη (7) του τρέχοντος ΔΠ + στήλες (7) των προηγούμενων ΔΠ με προγενέστερη<br>περίοδο αναφοράς σε κατάστα **ΠΗΡΕΣΙΑ "INTERREG 2021 - 2027"**<br>**ING AUTHORITY "INTERREG 2021 - 2027"**<br>7. Καταχωρίζεται από τον χρήστη<br>8. Στήλη (7) του τρέχοντος ΔΠ + στήλες (7) των προηγούμενων ΔΠ με προγενέστι<br>περίοδο αναφοράς σε κατάσταση "Οριστικοπ ΠΗΡΕΣΙΑ "INTERREG 2021 - 2027"<br>ΑΘ ΑUTHORITY "INTERREG 2021 - 2027"<br>7. Καταχωρίζεται από τον χρήστη<br>8. Στήλη (7) του τρέχοντος ΔΠ + στήλες (7) των προηγούμενων ΔΠ με προγενέστερη<br>περίοδο αναφοράς σε κατάσταση "Οριστικοποιη «Επαληθευμένο» εντός των χρονικών ορίων της περιόδου αναφοράς του τρέχοντος PR.

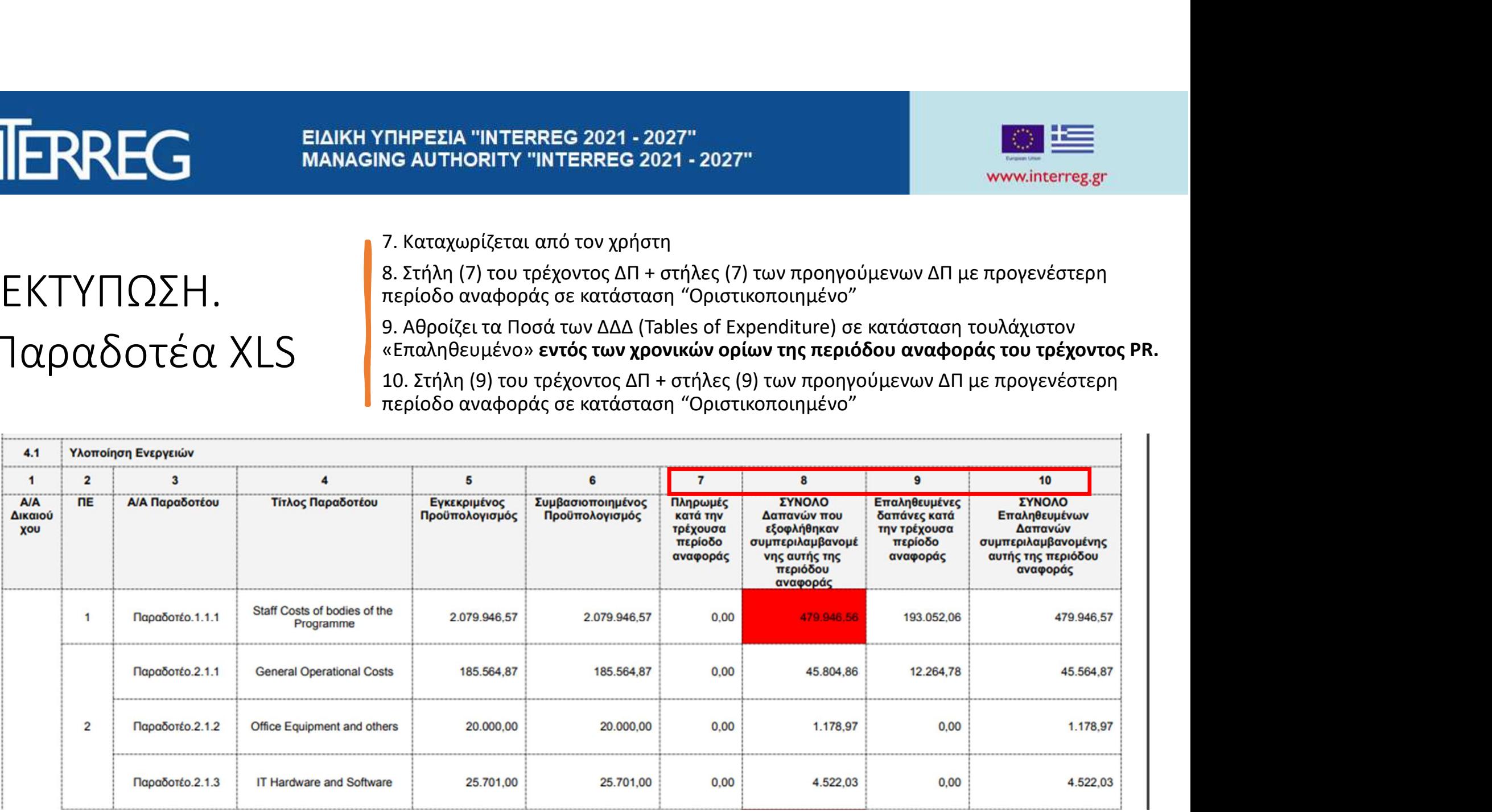

### ΕΙΔΙΚΗ ΥΠΗΡΕΣΙΑ "INTERREG 2021 - 2027" **MANAGING AUTHORITY "INTERREG 2021 - 2027"**

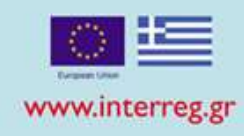

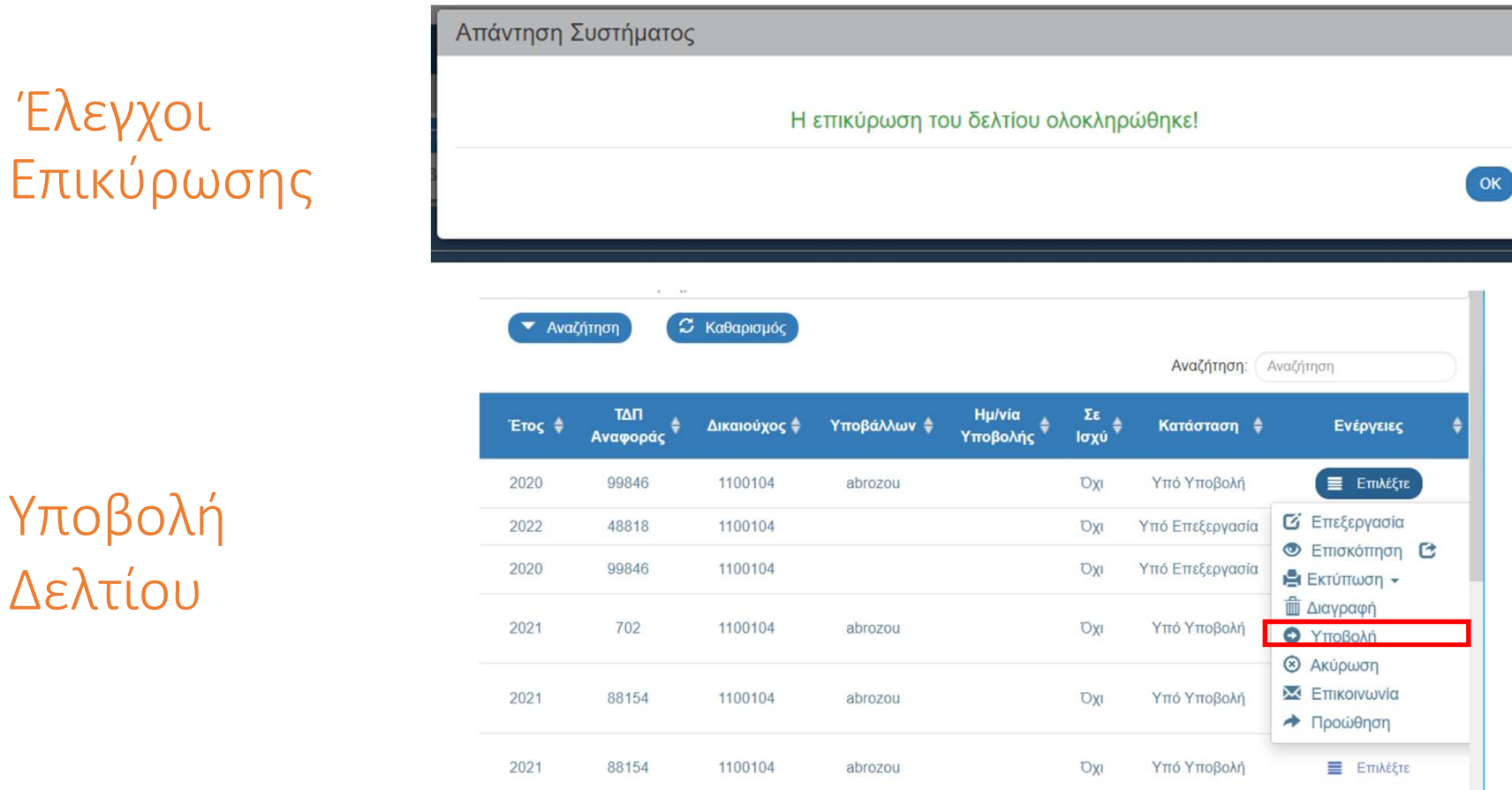

### Έλεγχοι Επικύρωσης

Υποβολή

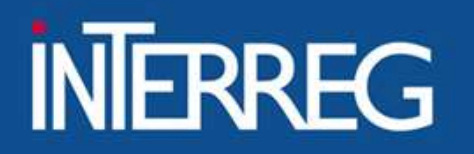

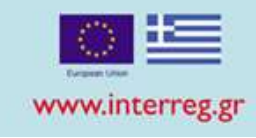

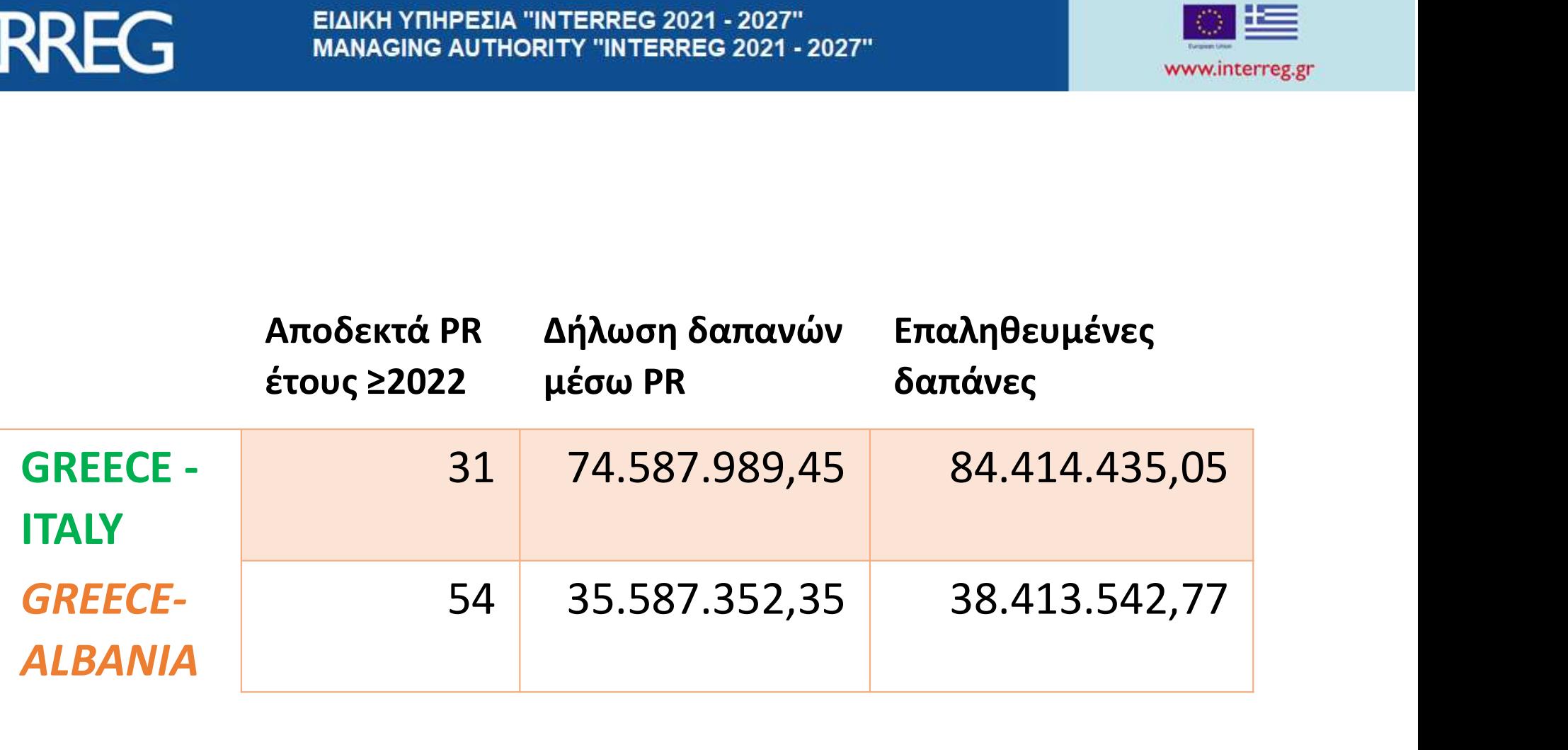

### **ΕΙΔΙΚΗ ΥΠΗΡΕΣΙΑ "INTERREG 2021 - 2027" MANAGING AUTHORITY "INTERREG 2021 - 2027"**

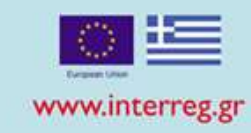

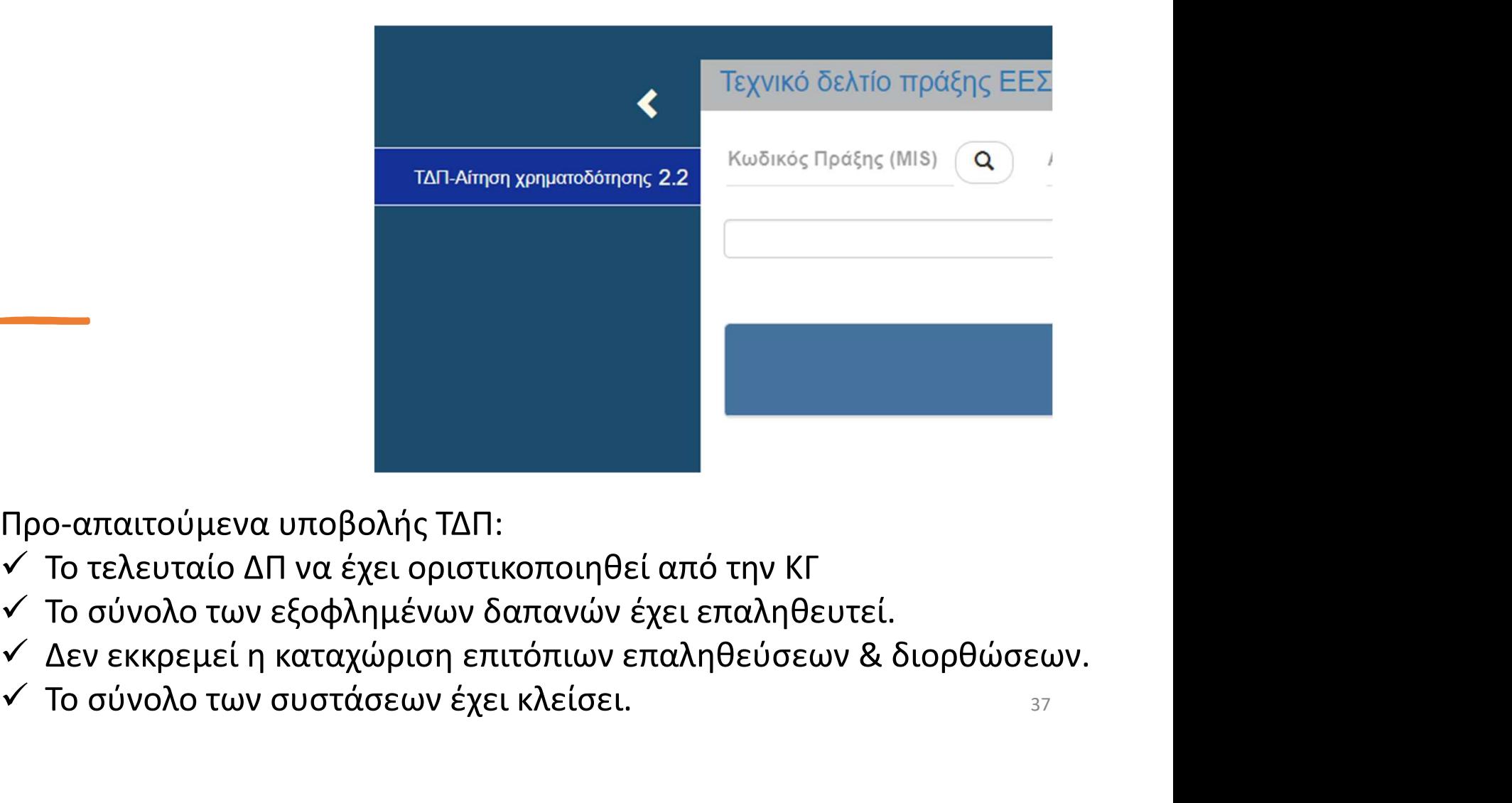

### • ΤΔΠ ΟΛΟΚΛΗΡΩΣΗΣ

Προ-απαιτούμενα υποβολής ΤΔΠ:

- Το τελευταίο ΔΠ να έχει οριστικοποιηθεί από την ΚΓ
- Το σύνολο των εξοφλημένων δαπανών έχει επαληθευτεί.
- 
- $\checkmark$  Το σύνολο των συστάσεων έχει κλείσει.  $\checkmark$

### ΕΙΔΙΚΗ ΥΠΗΡΕΣΙΑ "INTERREG 2021 - 2027" **MANAGING AUTHORITY "INTERREG 2021 - 2027"**

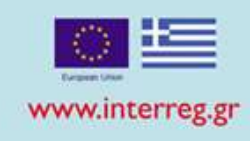

### Δημιουργία ΤΔΠ Ολοκλήρωσης

- Καταχώριση MIS & επιλογή φακού
- Επιλογή ΤΔΠ σε ισχύ από την λίστα
- Επιλογή Αποδοχής
- Αυτόματη δημιουργία ΤΔΠ ολοκλήρωσης

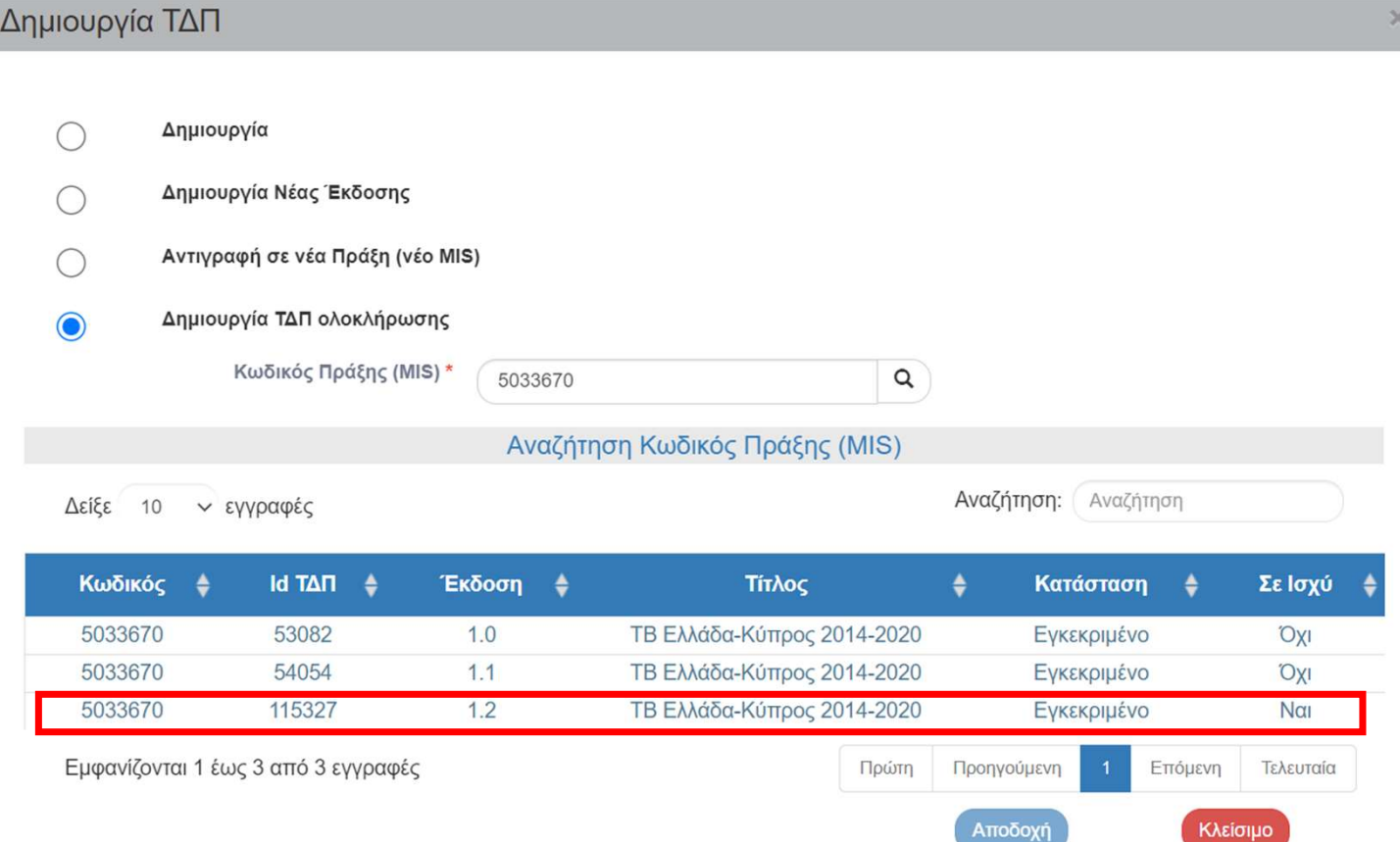

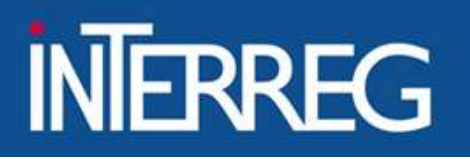

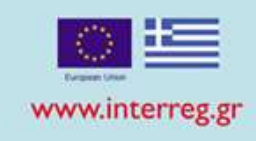

- ΤΜΗΜΑ Α Συμπληρώνεται αυτόματα από το ΤΔΠ σε ισχύ
	- Ο χρήστης επικαιροποιεί στοιχεία (αν απαιτείται)

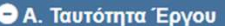

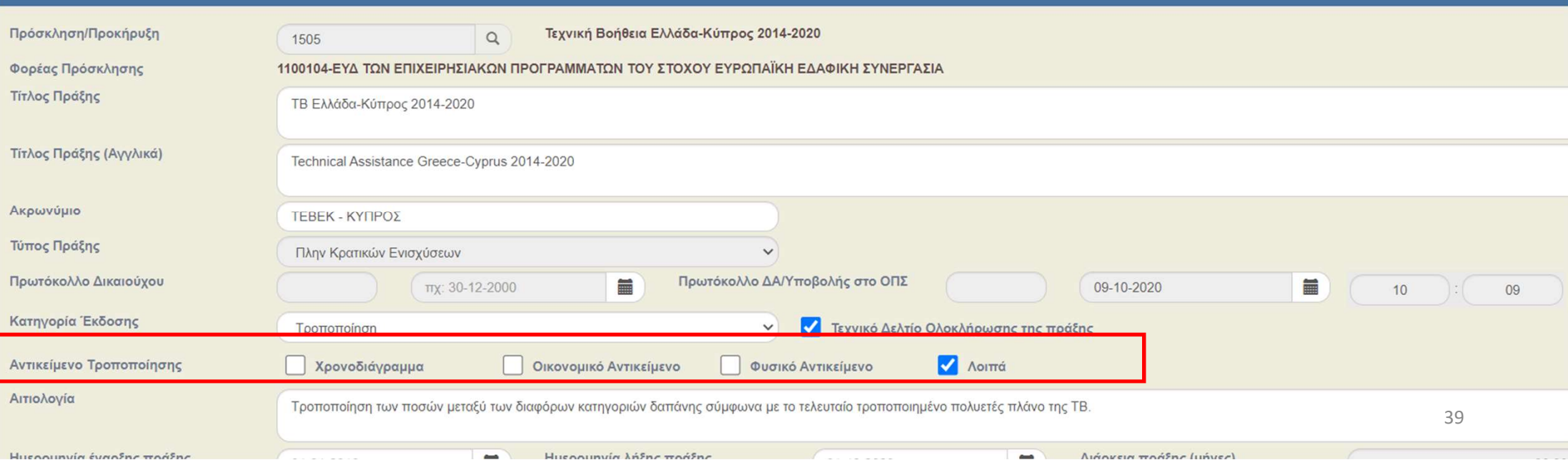

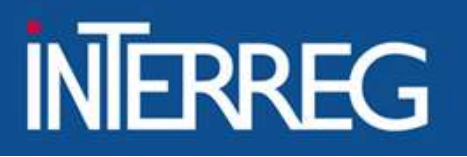

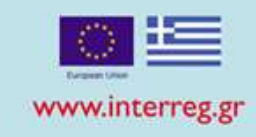

- 
- ΤΜΗΜΑ Β Συμπληρώνεται αυτόματα από το ΤΔΠ σε ισχύ • Ο χρήστης επικαιροποιεί τα ποσοστά κατανομής βάσει των<br>• Συμπληρώνεται αυτόματα από το ΤΔΠ σε ισχύ<br>• Ο χρήστης επικαιροποιεί τα ποσοστά κατανομής βάσει των<br>επαληθευμένων δαπανών επαληθευμένων δαπανών

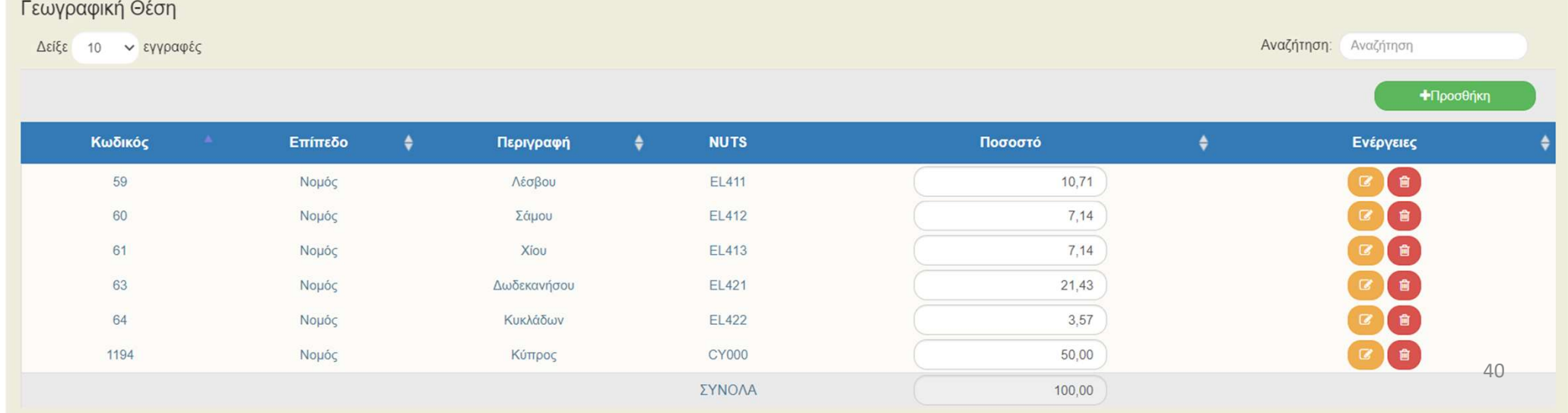

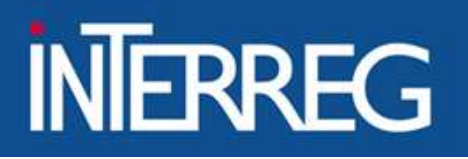

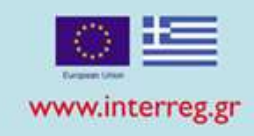

### ΤΜΗΜΑ Δ

- ΡΕΣΙΑ "INTERREG 2021 2027"<br>ΑUTHORITY "INTERREG 2021 2027"<br>Το ΟΠΣ -με βάση τις επαληθευμένες δαπάνες- προ-συμπληρώνει τα εξής:<br>• Πακέτα εργασίας/Παραδοτέα<br>• Ετήσια Κατανομή<br>• Κατανομή ΔΔ ανά κατηγορία δαπάνης<br>• Πηγές χ
- 
- Ετήσια Κατανομή
- Κατανομή ΔΔ ανά κατηγορία δαπάνης
- Πηγές χρηματοδότησης
- Οικονομικά στοιχεία Δικαιούχων/Εταίρων

#### Πακέτα Εργασίας / Παραδοτέα

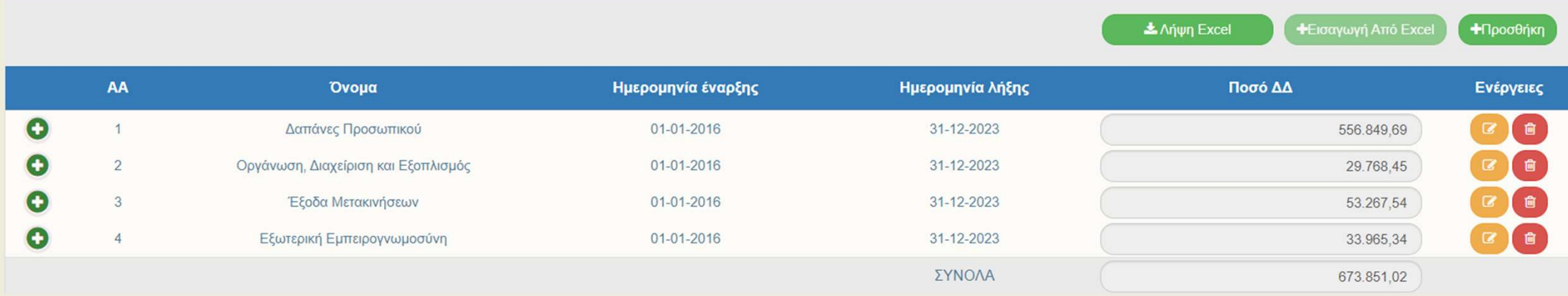

### Προϋπολογισμός = Σύνολο επαληθευμένων δαπανών

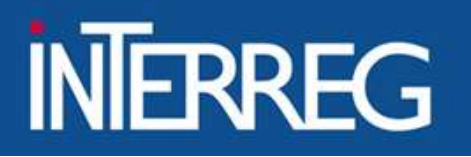

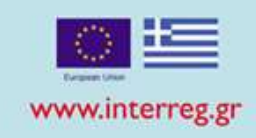

### ΤΜΗΜΑ Ε

• Συμπληρώνονται αυτόματα από την έκδοση σε ισχύ

• Γίνεται έλεγχος από τον Δικαιούχο αν απαιτούνται αλλαγές στις τιμές στόχου βάσει των ΔΤΔ και των PEΣΙΑ "INTERREG 2021 - 2027"<br>ΑυτΗΟRITY "INTERREG 2021 - 2027"<br>• Συμπληρώνονται αυτόματα από την έκδοση σε ισχύ<br>• Γίνεται έλεγχος από τον Δικαιούχο αν απαιτούνται<br>αλλαγές στις τιμές στόχου βάσει των ΔΤΔ και των<br>καταχωρίσε

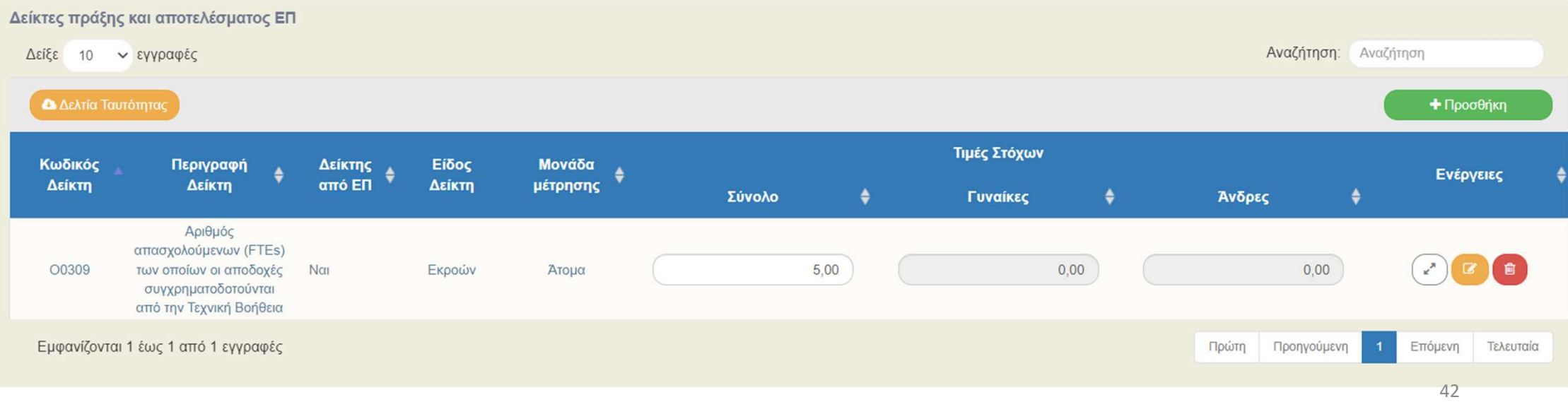

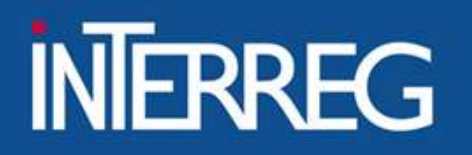

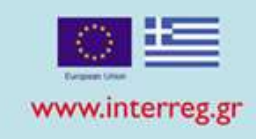

THEREC <sup>ΕΙΔΙΚΗ ΥΠΗΡΕΣΙΑ "INTERREG 2021 - 2027"<br>
ΜΗΜΑ ΣΤ - Επιλογή ΝΑΙ στο "Δηλώνουμε υπεύθυνα ότι τα στοιχεία που<br>
περιλαμβάνονται παραπάνω είναι αληθή και ακριβή"<br>
- Επιλογή ΝΑΙ στο "Δηλώνουμε υπεύθυνα ότι τα στοιχεία πο</sup> περιλαμβάνονται παραπάνω είναι αληθή και ακριβή"

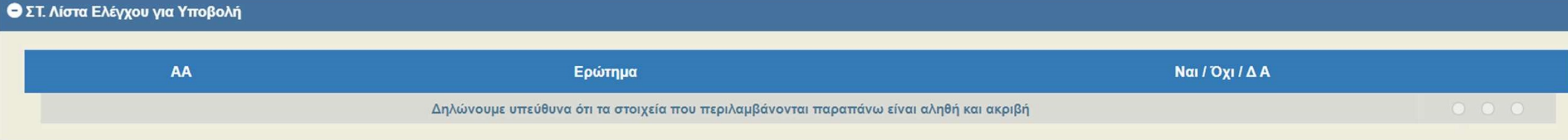

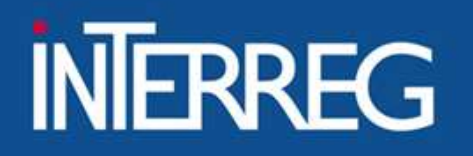

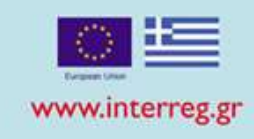

ΣΥΝΗΜΜΕΝΑ • Επισύναψη υποχρεωτικά της τελικής έκθεσης πράξης

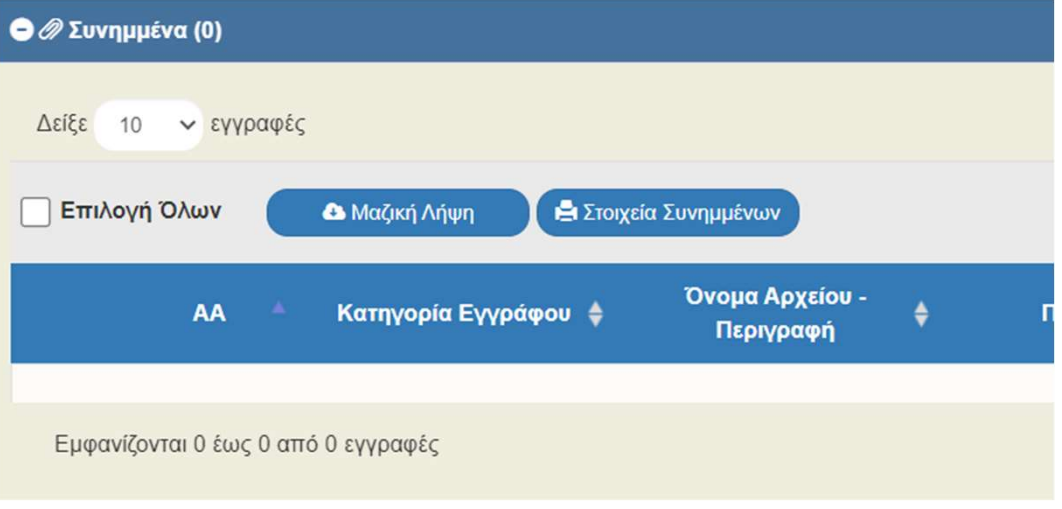

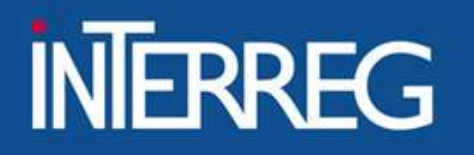

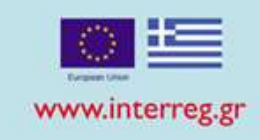

ΣΧΟΛΙΑ ΔΙΚΑΙΟΥΧΟΥ | παραδοτέα (πχ OneDrive GoogleDrive κτλ) • Καταχώριση του URL όπου είναι αναρτημένα τα ΡΕΣΙΑ "INTERREG 2021 - 2027"<br>AUTHORITY "INTERREG 2021 - 2027"<br>• Καταχώριση του URL όπου είναι αναρτημένα τα<br>παραδοτέα (πχ OneDrive GoogleDrive κτλ)<br>(<del>WeTransfer )</del> (WeTransfer )

Ο Ο Ιστορικό μεταβολών

Σχόλια Καταχώρισης Δικαιούχου

Σχόλια Καταχώρισης Φορέα Διαχείρισης

### ΕΙΔΙΚΗ ΥΠΗΡΕΣΙΑ "INTERREG 2021 - 2027" **MANAGING AUTHORITY "INTERREG 2021 - 2027"**

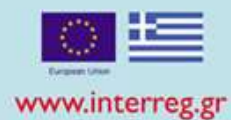

### Έλεγχοι Επικύρωσης

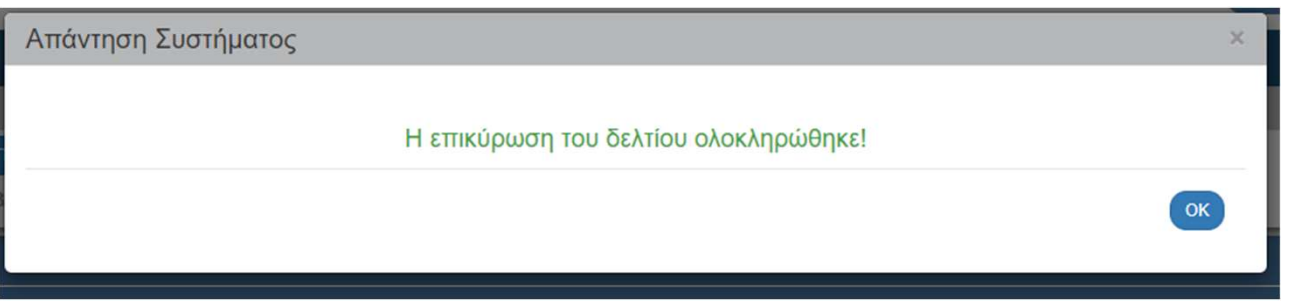

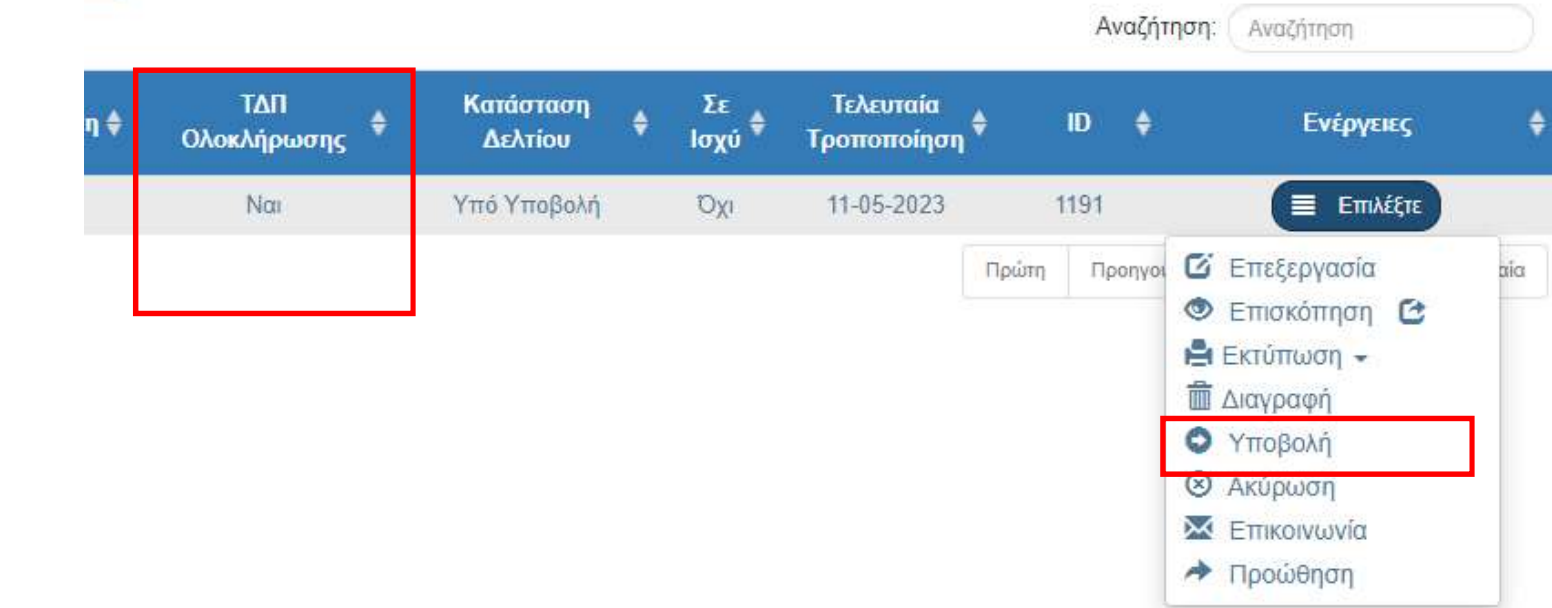

### Υποβολή Δελτίου

#### ΕΙΔΙΚΗ ΥΠΗΡΕΣΙΑ "INTERREG 2021 - 2027" **MANAGING AUTHORITY "INTERREG 2021 - 2027"**

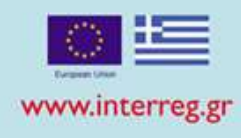

• ΣΥΜΦΩΝΙΑ ΜΕ ΠΔΕ - ΑΙΤΗΜΑ ΚΑΤΑΝΟΜΗΣ

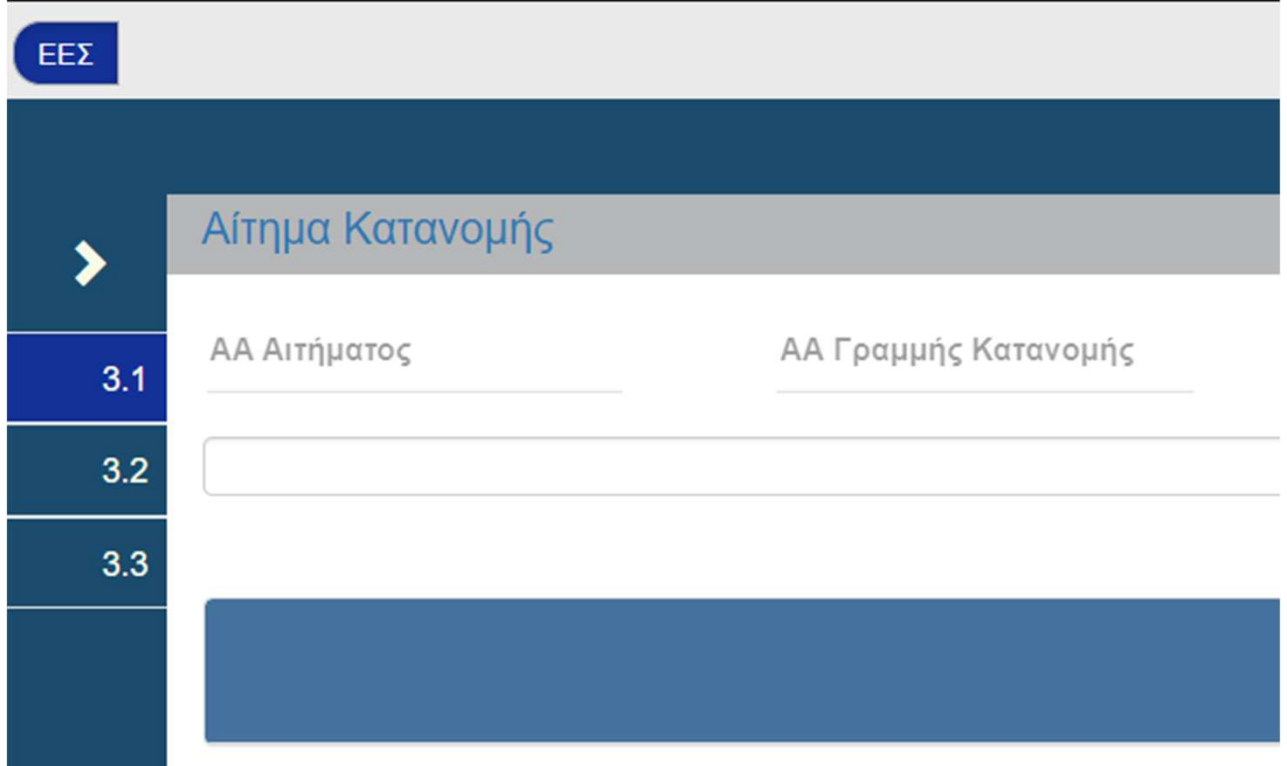

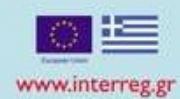

Еккра

### κατανομής

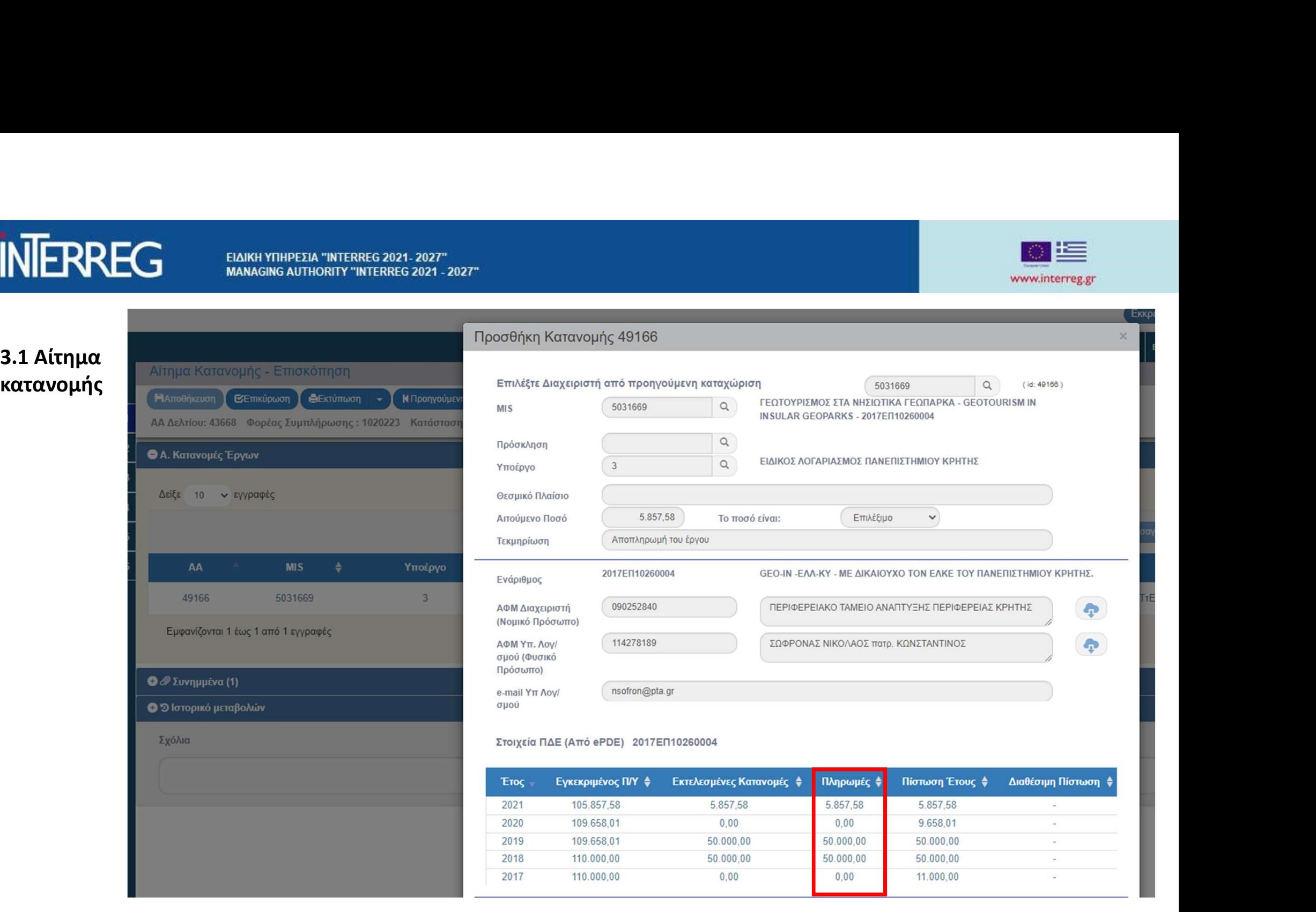

ΕΙΔΙΚΗ ΥΠΗΡΕΣΙΑ "INTERREG 2021-2027" **MANAGING AUTHORITY "INTERREG 2021 - 2027"** 

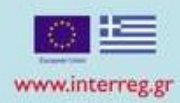

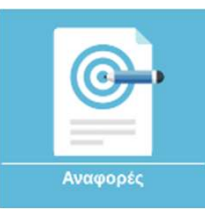

### Αναφορές: ΠΠ 2014-2020 / 4.9 ΧΡΗΜΑΤΟΔΟΤΗΣΗ ΠΡΑΞΕΩΝ ΕΕΣ

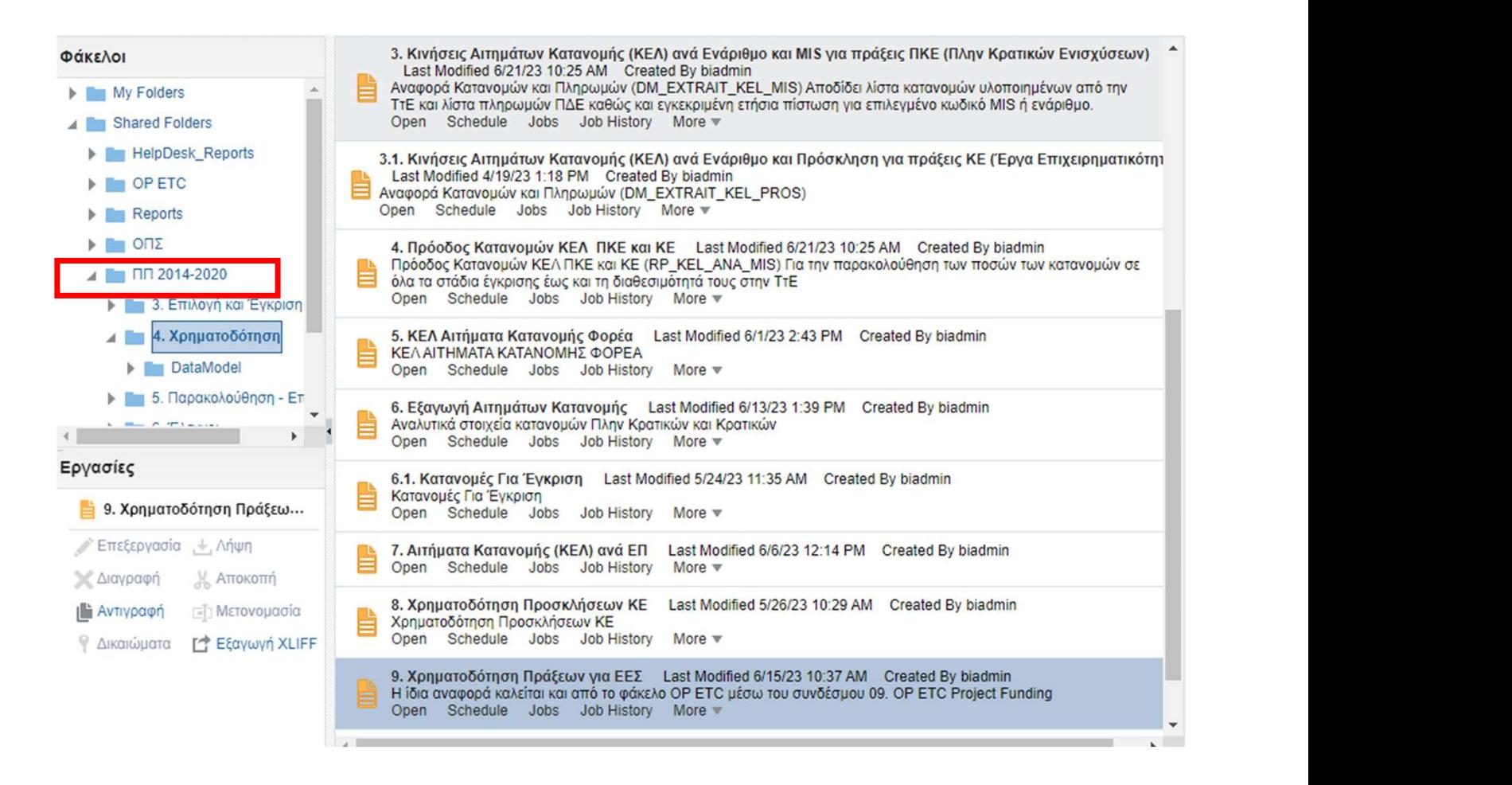

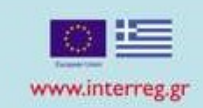

### 4.9 ΧΡΗΜΑΤΟΔΟΤΗΣΗ ΠΡΑΞΕΩΝ ΕΕΣ

**INERREG** 

Τα μεγέθη του ΕΣΠΑ δεν επιμερίζονται στην περίπτωση π

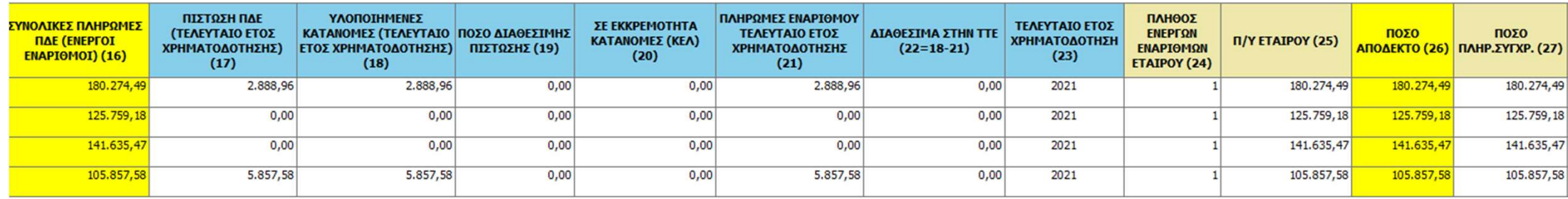

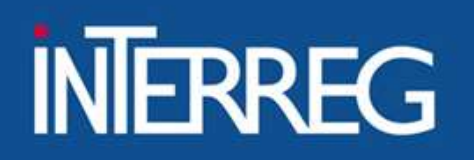

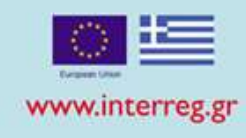

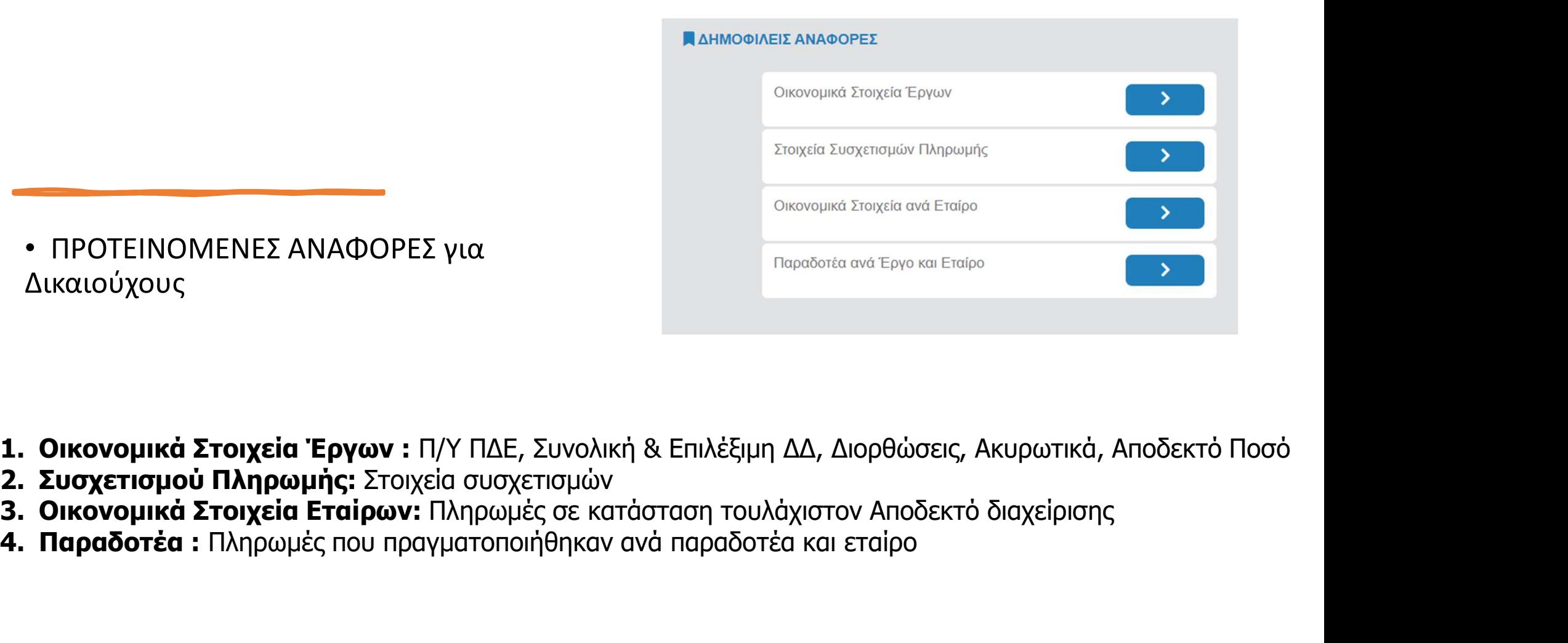

• ΠΡΟΤΕΙΝΟΜΕΝΕΣ ΑΝΑΦΟΡΕΣ για Δικαιούχους

- 
- 
- 
- 

### Ευχαριστούμε

- Ιωάννα Καλαϊτζόγλου
	- 2310 469 671
- ikalaitzoglou@mou.gr | ⊠
	- www.interreg.gr &

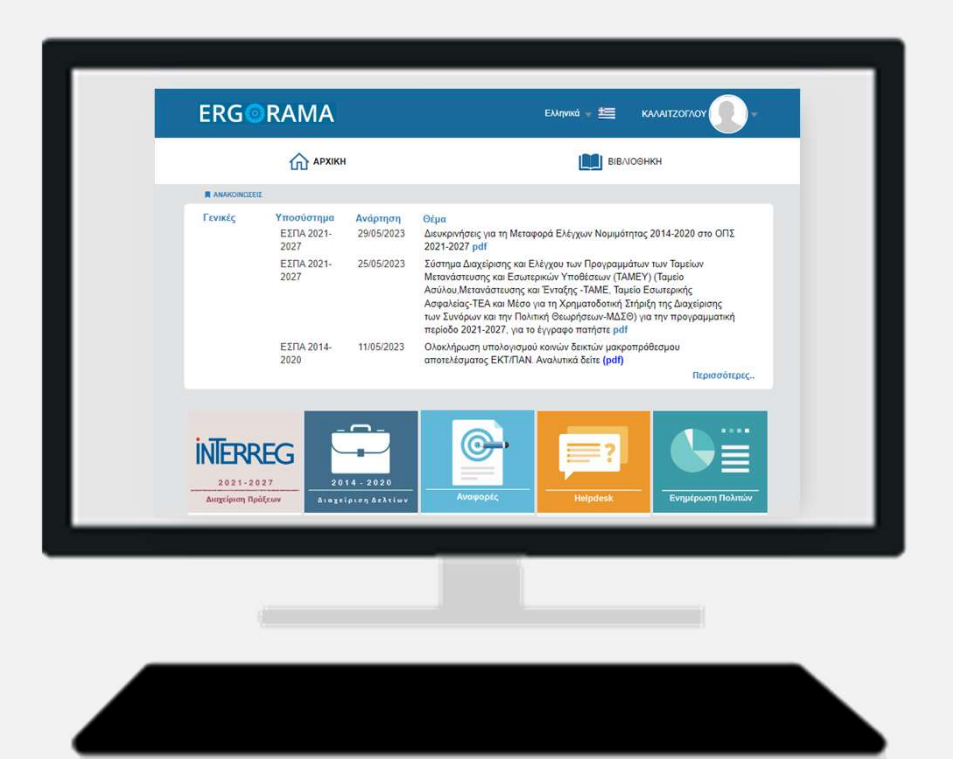